# XPS 15 Owner's Manual

Computer model: XPS 9530 Regulatory model: P31F Regulatory type: P31F001

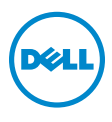

### Notes, Cautions, and Warnings

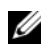

NOTE: A NOTE indicates important information that helps you make better use of your computer.

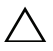

CAUTION: A CAUTION indicates potential damage to hardware or loss of data if instructions are not followed.

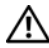

WARNING: A WARNING indicates a potential for property damage,  $\langle \cdot | \cdot \rangle$  versonal injury, or death.

© 2013 Dell Inc.

Trademarks used in this text: Dell™, the DELL logo, and XPS™ are trademarks of Dell Inc.

2013 - 10 Rev. A00

\_\_\_\_\_\_\_\_\_\_\_\_\_\_\_\_\_\_\_\_

# **Contents**

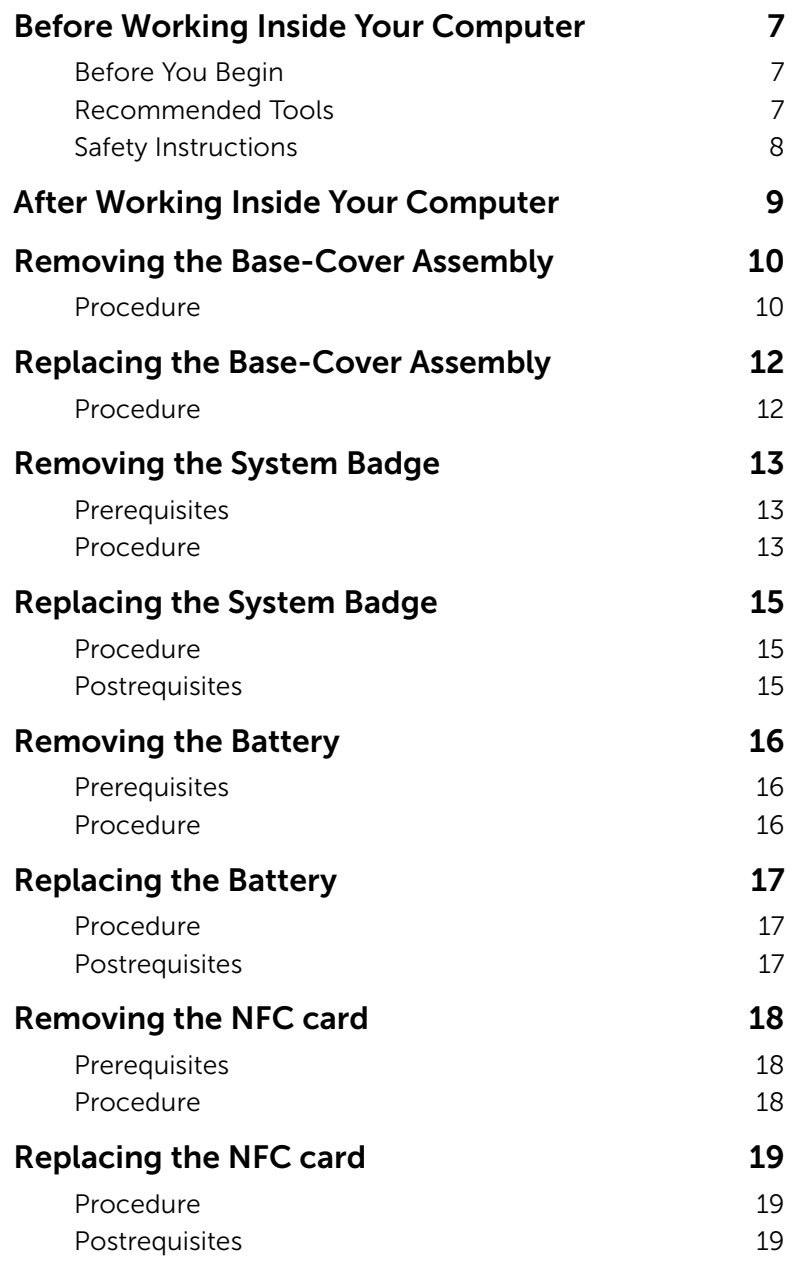

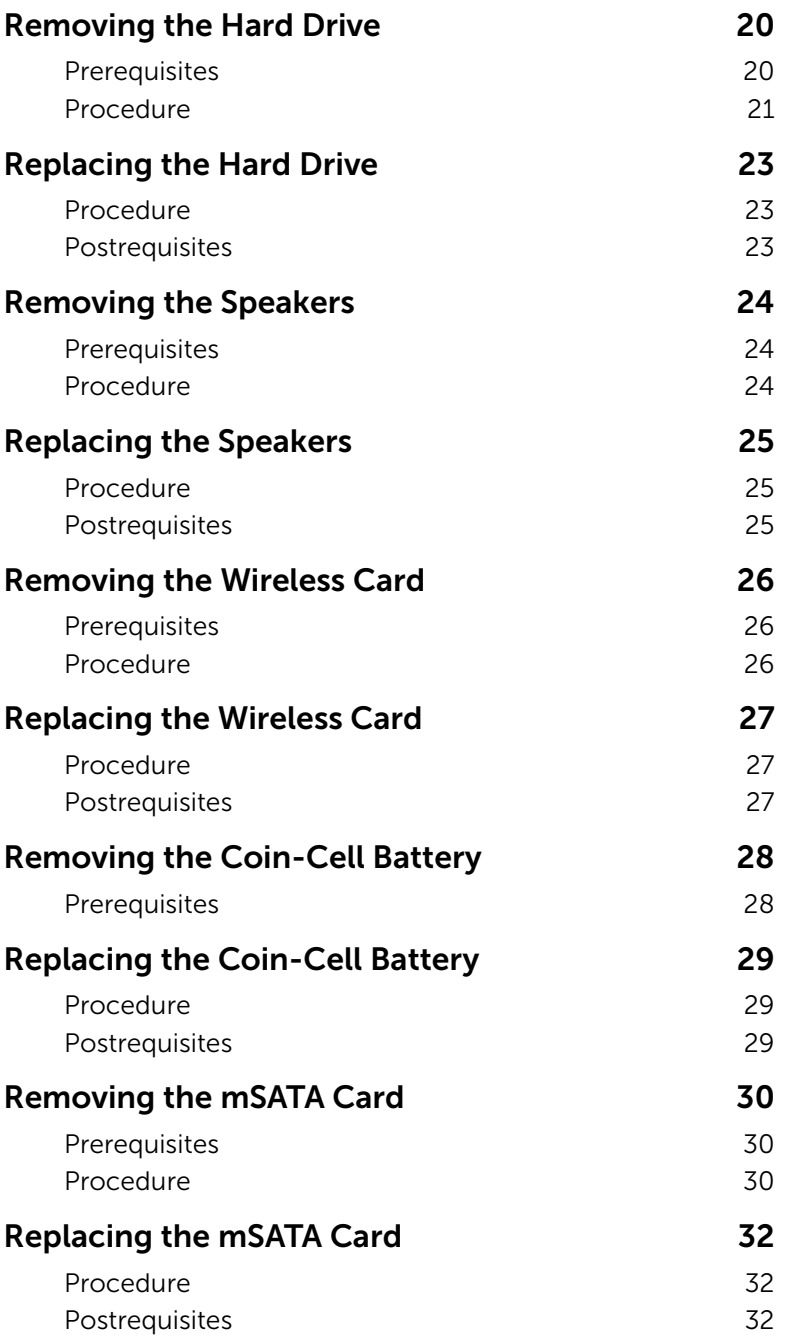

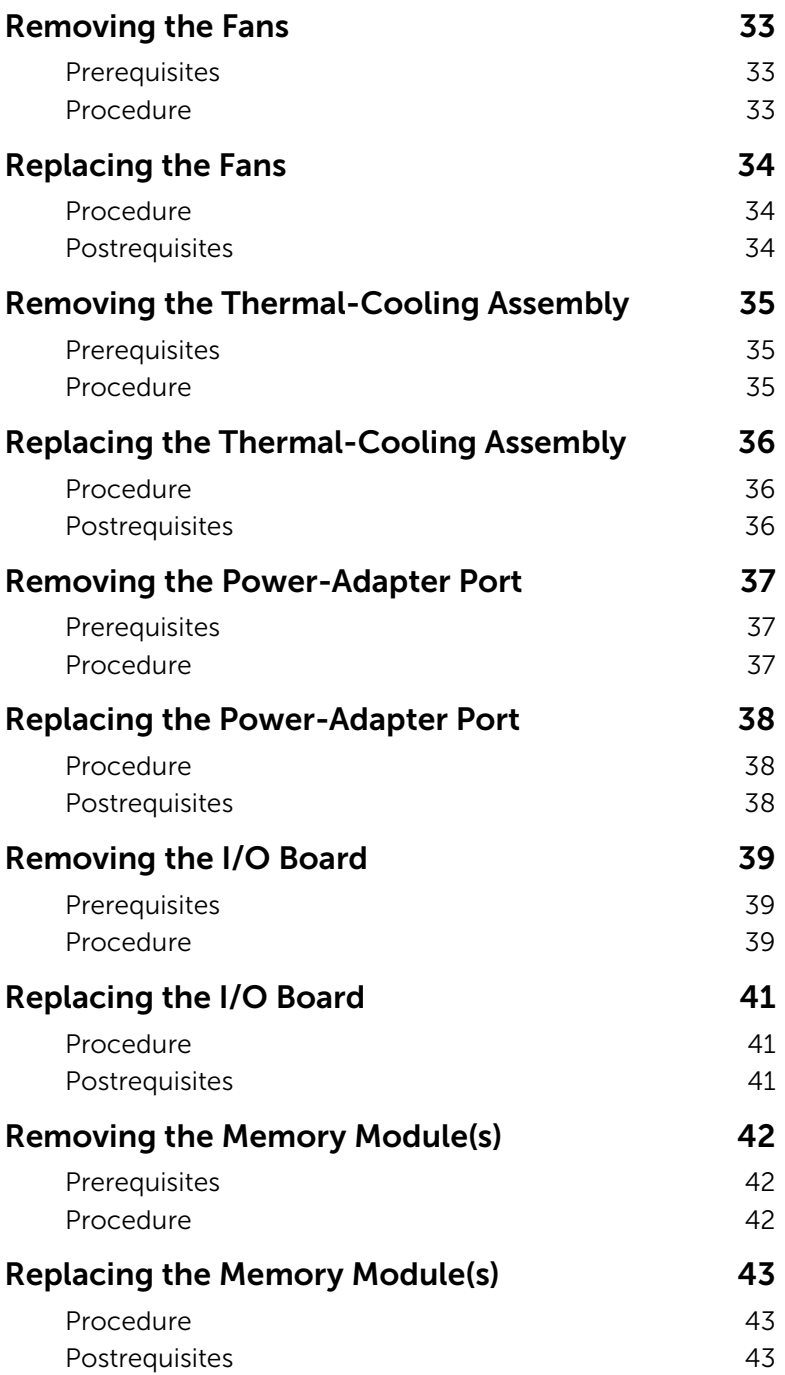

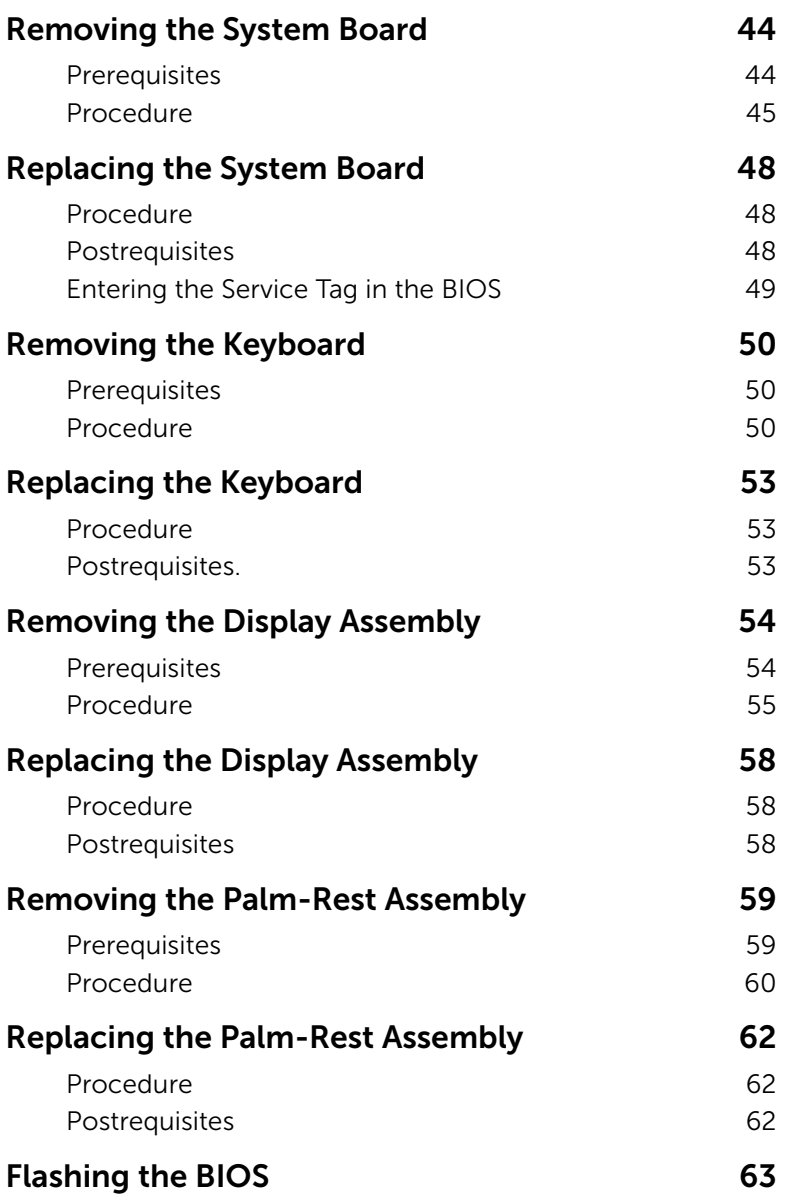

#### <span id="page-6-3"></span><span id="page-6-1"></span><span id="page-6-0"></span>Before You Begin

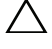

 $\triangle$  CAUTION: To avoid data loss, save and close all open files and exit all open programs before turning off your computer.

- 1 Save and close all open files and exit all open programs.
- 2 Move your mouse pointer to the upper-right or lower-right corner of the screen to open the Charms sidebar and then click Settings→ Power→ Shut down.

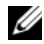

 $\mathbb Z$  NOTE: If you are using a different operating system, see the documentation of your operating system for shut-down instructions.

- 3 After the computer shuts down, disconnect it from the electrical outlet.
- 4 Disconnect all cables such as power and USB cables from your computer.
- 5 Disconnect all peripherals connected to your computer.

#### <span id="page-6-2"></span>Recommended Tools

The procedures in this document require the following tools:

- Phillips screwdriver
- Plastic scribe

### <span id="page-7-0"></span>Safety Instructions

Use the following safety guidelines to protect your computer from potential damage and ensure your personal safety.

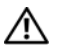

 $\sqrt{N}$  WARNING: Before working inside your computer, read the safety information that shipped with your computer. For more safety best practices, see the Regulatory Compliance home page at dell.com/regulatory\_compliance.

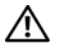

 $\sqrt{N}$  WARNING: Disconnect all power sources before opening the computer cover or panels. After you finish working inside the computer, replace all covers, panels, and screws before connecting to the power source.

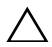

CAUTION: Only a certified service technician is authorized to remove the computer cover and access any of the components inside the computer. See the safety instructions for complete information about safety precautions, working inside your computer, and protecting against electrostatic discharge.

 $\bigwedge$  CAUTION: To avoid damaging the computer, make sure that the work surface is flat and clean.

CAUTION: When you disconnect a cable, pull on its connector or on its pull-tab, not on the cable itself. Some cables have connectors with locking tabs or thumb-screws that you must disengage before disconnecting the cable. When disconnecting cables, keep them evenly aligned to avoid bending any connector pins. When connecting cables, make sure that the ports and connectors are correctly oriented and aligned.

CAUTION: To avoid damaging the components and cards, handle them by their edges and avoid touching pins and contacts.

 $\wedge$  CAUTION: Before touching anything inside your computer, ground yourself by touching an unpainted metal surface, such as the metal at the back of the computer. While you work, periodically touch an unpainted metal surface to dissipate static electricity, which could harm internal components.

CAUTION: Press and eject any installed card from the media-card reader.

### <span id="page-8-1"></span><span id="page-8-0"></span>After Working Inside Your Computer

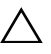

#### $\triangle$  CAUTION: Leaving stray or loose screws inside your computer may severely damage your computer.

- 1 Replace all screws and make sure that no stray screws remain inside your computer.
- 2 Connect any cables, peripherals, and other parts you removed before working on your computer.
- **3** Connect your computer to the electrical outlet.
- 4 Turn on your computer.

### <span id="page-9-2"></span><span id="page-9-0"></span>Removing the Base-Cover Assembly

 $\bigwedge$  WARNING: Before working inside your computer, read the safety information that shipped with your computer and follow the steps in ["Before Working Inside](#page-6-3)  [Your Computer" on page](#page-6-3) 7. After working inside your computer, follow the instructions in ["After Working Inside Your Computer" on page](#page-8-1) 9. For more safety best practices, see the Regulatory Compliance home page at dell.com/regulatory\_compliance.

#### <span id="page-9-1"></span>Procedure

- **1** Close the display, and turn the computer over.
- 2 Turn the system badge over and place it on the base-cover assembly.

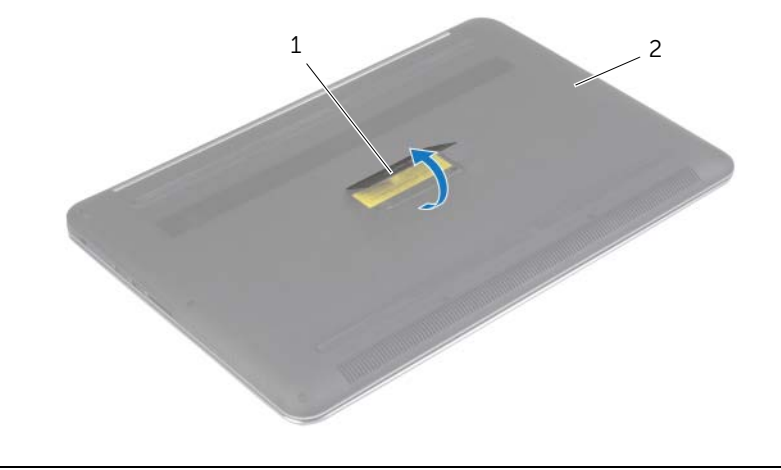

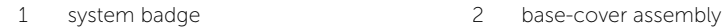

 Remove the screws that secure the base-cover assembly to the palm-rest assembly.

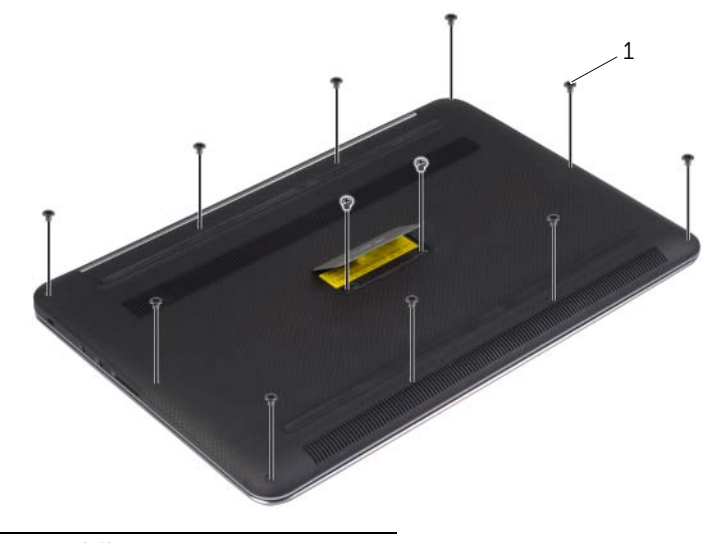

- screws (12)
- Using a plastic scribe, pry the base-cover assembly out of the palm-rest assembly.

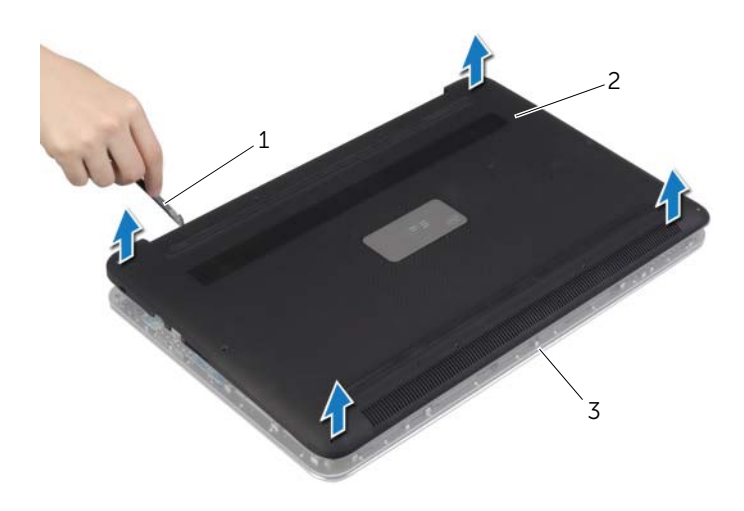

- 
- plastic scribe 2 base-cover assembly
- palm-rest assembly

### <span id="page-11-2"></span><span id="page-11-0"></span>Replacing the Base-Cover Assembly

 $\bigwedge$  WARNING: Before working inside your computer, read the safety information that shipped with your computer and follow the steps in ["Before Working Inside](#page-6-3)  [Your Computer" on page](#page-6-3) 7. After working inside your computer, follow the instructions in ["After Working Inside Your Computer" on page](#page-8-1) 9. For more safety best practices, see the Regulatory Compliance home page at dell.com/regulatory\_compliance.

#### <span id="page-11-1"></span>Procedure

- 1 Place the base-cover assembly on the palm-rest assembly and snap it into place.
- 2 Replace the screws that secure the base cover to the palm-rest assembly.
- **3** Turn the system badge over and snap it in place.
- 4 Turn the computer over, open the display, and turn on the computer.

### <span id="page-12-0"></span>Removing the System Badge

 $\bigwedge$  WARNING: Before working inside your computer, read the safety information that shipped with your computer and follow the steps in ["Before Working Inside](#page-6-3)  [Your Computer" on page](#page-6-3) 7. After working inside your computer, follow the instructions in ["After Working Inside Your Computer" on page](#page-8-1) 9. For additional safety best practices information, see the Regulatory Compliance Homepage at dell.com/regulatory\_compliance.

#### <span id="page-12-1"></span>**Prerequisites**

Remove the base-cover assembly. See ["Removing the Base-Cover Assembly" on](#page-9-2)  [page](#page-9-2) 10.

#### <span id="page-12-2"></span>Procedure

1 Peel the Mylars that secure the system badge to the base-cover assembly.

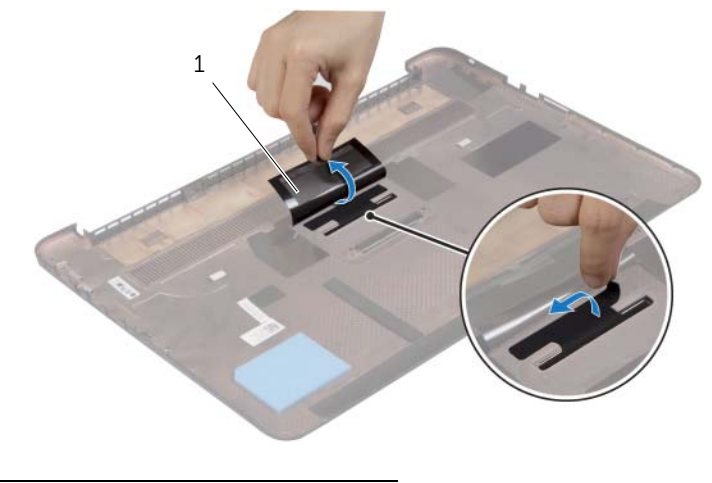

1 Mylar (2)

2 Turn the base-cover assembly over.

- Release the tab on the system badge from the slot on the base-cover assembly.
- Lift the system badge off the base-cover assembly.

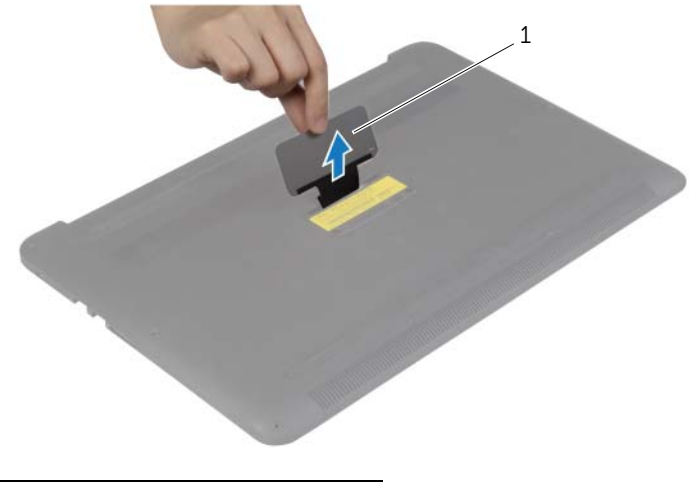

system badge

### <span id="page-14-0"></span>Replacing the System Badge

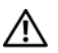

 $\bigwedge$  WARNING: Before working inside your computer, read the safety information that shipped with your computer and follow the steps in ["Before Working Inside](#page-6-3)  [Your Computer" on page](#page-6-3) 7. After working inside your computer, follow the instructions in ["After Working Inside Your Computer" on page](#page-8-1) 9. For additional safety best practices information, see the Regulatory Compliance Homepage at dell.com/regulatory\_compliance.

#### <span id="page-14-1"></span>Procedure

- 1 Slide the tab on the system badge into the slot on the base-cover assembly and snap the system badge into place.
- **2** Turn the base-cover assembly over.
- **3** Adhere the Mylars that secure the system badge to the base-cover assembly.

#### <span id="page-14-2"></span>**Postrequisites**

Replace the base-cover assembly. See ["Replacing the Base-Cover Assembly" on page](#page-11-2) 12.

### <span id="page-15-3"></span><span id="page-15-0"></span>Removing the Battery

 $\bigwedge$  WARNING: Before working inside your computer, read the safety information that shipped with your computer and follow the steps in ["Before Working Inside](#page-6-3)  [Your Computer" on page](#page-6-3) 7. After working inside your computer, follow the instructions in ["After Working Inside Your Computer" on page](#page-8-1) 9. For more safety best practices, see the Regulatory Compliance home page at dell.com/regulatory\_compliance.

#### <span id="page-15-1"></span>**Prerequisites**

Remove the base-cover assembly. See ["Removing the Base-Cover Assembly" on](#page-9-2)  [page](#page-9-2) 10.

#### <span id="page-15-2"></span>Procedure

- 1 Remove the screws that secure the battery to the palm-rest assembly.
- 2 Disconnect the battery cable from the system board.
- **3** Lift the battery off the palm-rest assembly.

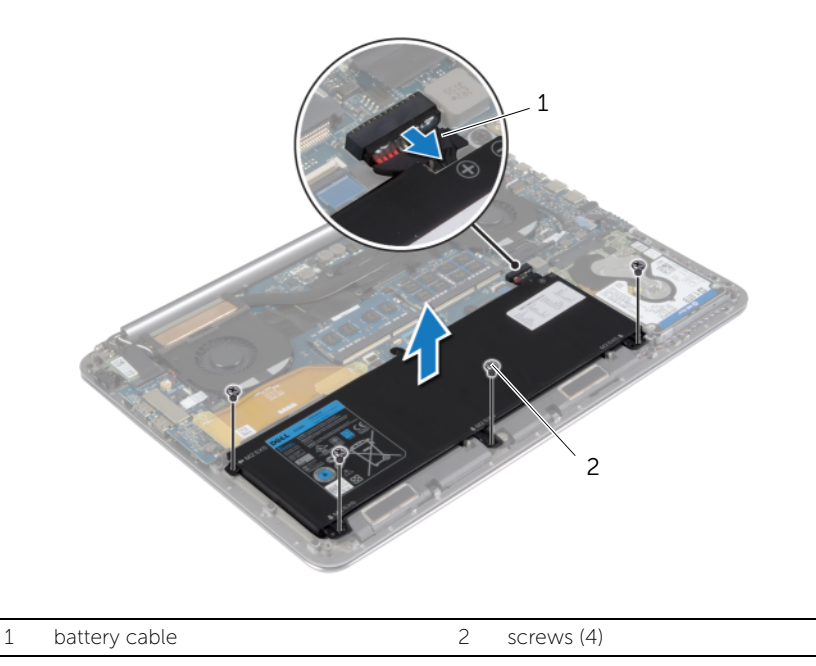

4 Turn the computer over, open the display, and press the power button for about five seconds to ground the system board.

### <span id="page-16-3"></span><span id="page-16-0"></span>Replacing the Battery

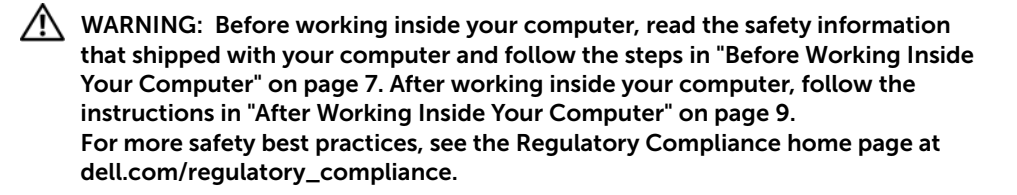

#### <span id="page-16-1"></span>Procedure

- 1 Align the screw holes on the battery with the screw holes on the palm-rest assembly.
- 2 Replace the screws that secure the battery to the palm-rest assembly.
- **3** Connect the battery cable to the system board.

#### <span id="page-16-2"></span>**Postrequisites**

Replace the base-cover assembly. See ["Replacing the Base-Cover Assembly" on page](#page-11-2) 12.

### <span id="page-17-0"></span>Removing the NFC card

 $\bigwedge$  WARNING: Before working inside your computer, read the safety information that shipped with your computer and follow the steps in ["Before Working Inside](#page-6-3)  [Your Computer" on page](#page-6-3) 7. After working inside your computer, follow the instructions in ["After Working Inside Your Computer" on page](#page-8-1) 9. For additional safety best practices information, see the Regulatory Compliance Homepage at dell.com/regulatory\_compliance.

#### <span id="page-17-1"></span>**Prerequisites**

- 1 Remove the base-cover assembly. See "Removing the Base-Cover Assembly" on [page](#page-9-2) 10.
- 2 Remove the battery. See ["Removing the Battery" on page](#page-15-3) 16.

#### <span id="page-17-2"></span>Procedure

- 1 Peel off the adhesive foams from the NFC card and the NFC cable.
- 2 Lift the connector latches and disconnect the NFC cable and the antenna cable from the NFC card.
- **3** Using a plastic scribe, pry out the NFC card from the palm-rest assembly.

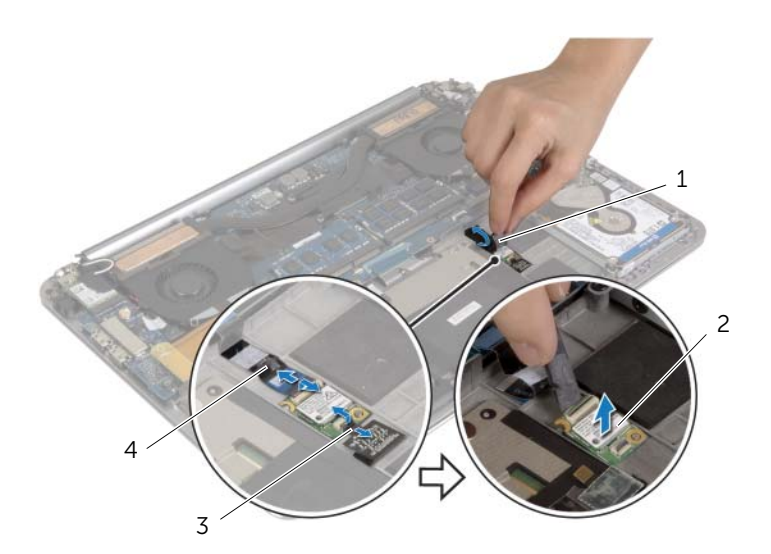

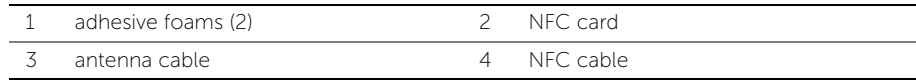

### <span id="page-18-0"></span>Replacing the NFC card

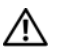

 $\bigwedge$  WARNING: Before working inside your computer, read the safety information that shipped with your computer and follow the steps in ["Before Working Inside](#page-6-3)  [Your Computer" on page](#page-6-3) 7. After working inside your computer, follow the instructions in ["After Working Inside Your Computer" on page](#page-8-1) 9. For additional safety best practices information, see the Regulatory Compliance Homepage at dell.com/regulatory\_compliance.

#### <span id="page-18-1"></span>Procedure

- 1 Use the alignment posts on the palm-rest assembly to place the NFC card on the palm-rest assembly.
- 2 Slide the NFC and antenna cables in the respective connectors on the NFC card and press down on the connector latches to secure the cables.
- <span id="page-18-2"></span>3 Adhere the adhesive foams to the NFC card and NFC cable.

- 1 Replace the battery. See ["Replacing the Battery" on page](#page-16-3) 17.
- 2 Replace the base-cover assembly. See "Replacing the Base-Cover Assembly" on [page](#page-11-2) 12.

### <span id="page-19-2"></span><span id="page-19-0"></span>Removing the Hard Drive

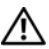

 $\bigwedge$  WARNING: Before working inside your computer, read the safety information that shipped with your computer and follow the steps in ["Before Working Inside](#page-6-3)  [Your Computer" on page](#page-6-3) 7. After working inside your computer, follow the instructions in ["After Working Inside Your Computer" on page](#page-8-1) 9. For additional safety best practices information, see the Regulatory Compliance Homepage at dell.com/regulatory\_compliance.

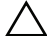

 $\triangle$  CAUTION: To avoid data loss, do not remove the hard drive while the computer is On or in Sleep state.

CAUTION: Hard drives are extremely fragile. Exercise care when handling the hard drive.

#### <span id="page-19-1"></span>**Prerequisites**

- 1 Remove the base-cover assembly. See ["Removing the Base-Cover Assembly" on](#page-9-2)  [page](#page-9-2) 10.
- 2 Remove the battery. See ["Removing the Battery" on page](#page-15-3) 16.

#### <span id="page-20-0"></span>Procedure

- 1 Remove the screws that secure the hard-drive assembly to the palm-rest assembly.
- 2 Using the pull tab, disconnect the hard-drive cable from the system board.

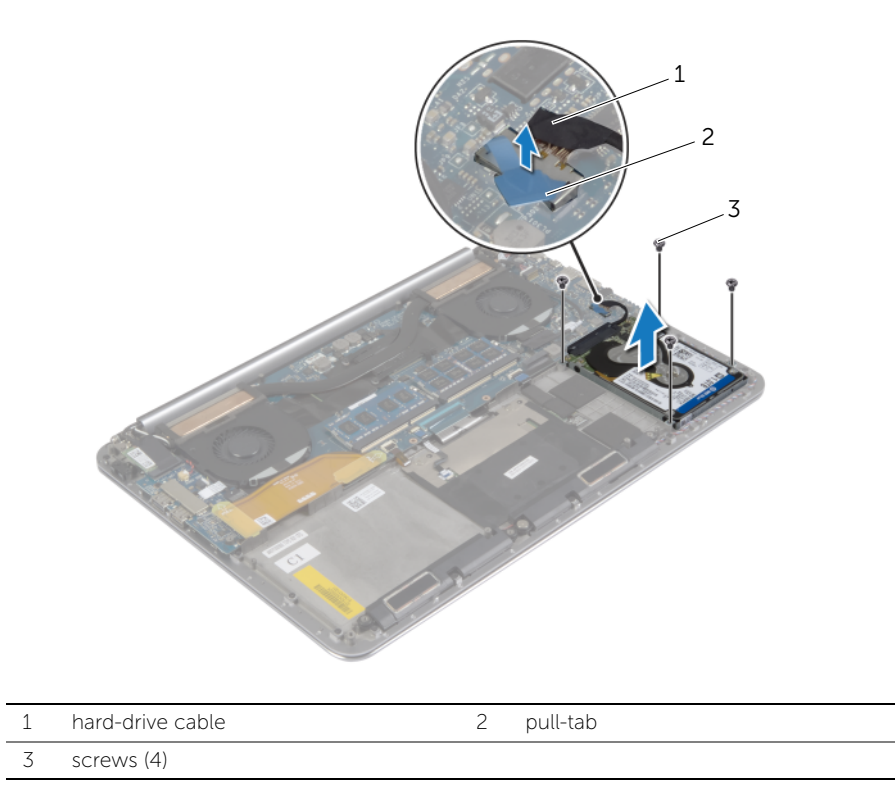

- Lift the hard-drive assembly off the palm-rest assembly.
- Disconnect the interposer from the hard-drive assembly.
- Remove the screws that secure the hard-drive bracket to the hard drive.
- Lift the hard drive off the hard-drive bracket.

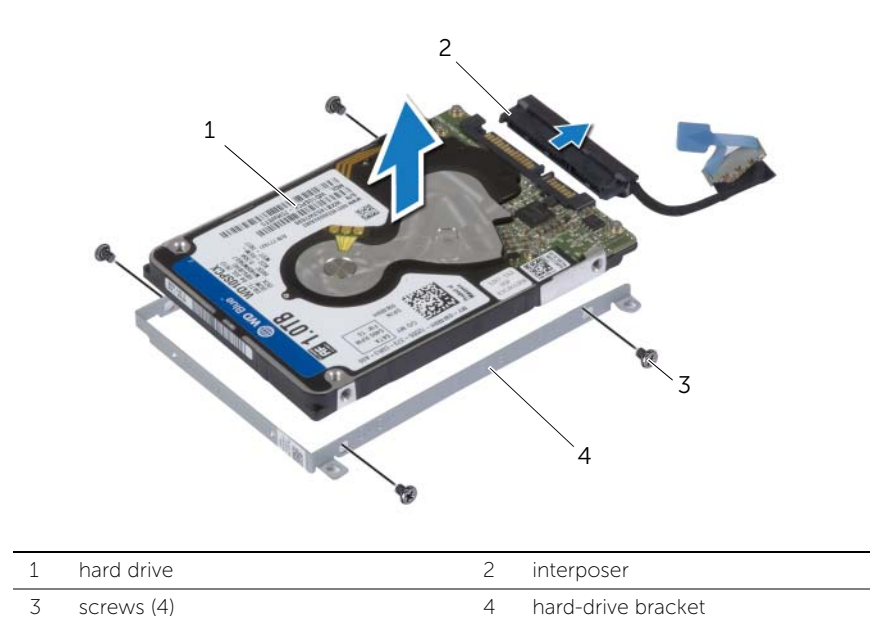

### <span id="page-22-3"></span><span id="page-22-0"></span>Replacing the Hard Drive

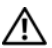

 $\bigwedge$  WARNING: Before working inside your computer, read the safety information that shipped with your computer and follow the steps in ["Before Working Inside](#page-6-3)  [Your Computer" on page](#page-6-3) 7. After working inside your computer, follow the instructions in ["After Working Inside Your Computer" on page](#page-8-1) 9. For additional safety best practices information, see the Regulatory Compliance Homepage at dell.com/regulatory\_compliance.

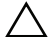

 $\triangle$  CAUTION: Hard drives are extremely fragile. Exercise care when handling the hard drive.

#### <span id="page-22-1"></span>Procedure

- 1 Align the screw holes on the hard drive-bracket with the screw holes on the hard drive.
- 2 Replace the screws that secure the hard-drive bracket to the hard drive.
- **3** Connect the interposer to the hard-drive assembly.
- 4 Align the screw holes on the hard-drive assembly with the screw holes on the palm-rest assembly.
- 5 Replace the screws that secure the hard-drive assembly to the palm-rest assembly.
- <span id="page-22-2"></span>6 Connect the hard-drive cable to the system board.

- 1 Replace the battery. See ["Replacing the Battery" on page](#page-16-3) 17.
- 2 Replace the base-cover assembly. See "Replacing the Base-Cover Assembly" on [page](#page-11-2) 12.

### <span id="page-23-3"></span><span id="page-23-0"></span>Removing the Speakers

 $\bigwedge$  WARNING: Before working inside your computer, read the safety information that shipped with your computer and follow the steps in ["Before Working Inside](#page-6-3)  [Your Computer" on page](#page-6-3) 7. After working inside your computer, follow the instructions in ["After Working Inside Your Computer" on page](#page-8-1) 9. For more safety best practices, see the Regulatory Compliance home page at dell.com/regulatory\_compliance.

#### <span id="page-23-1"></span>**Prerequisites**

- 1 Remove the base-cover assembly. See ["Removing the Base-Cover Assembly" on](#page-9-2)  [page](#page-9-2) 10.
- 2 Remove the battery. See ["Removing the Battery" on page](#page-15-3) 16.

#### <span id="page-23-2"></span>Procedure

- 1 Disconnect the speaker cable from the system board.
- 2 Note the speaker-cable routing and remove the cable from the routing quides.
- **3** Remove the screw that secures the speakers to the palm-rest assembly.
- 4 Lift the speakers, along with the speaker cable, off the palm-rest assembly.

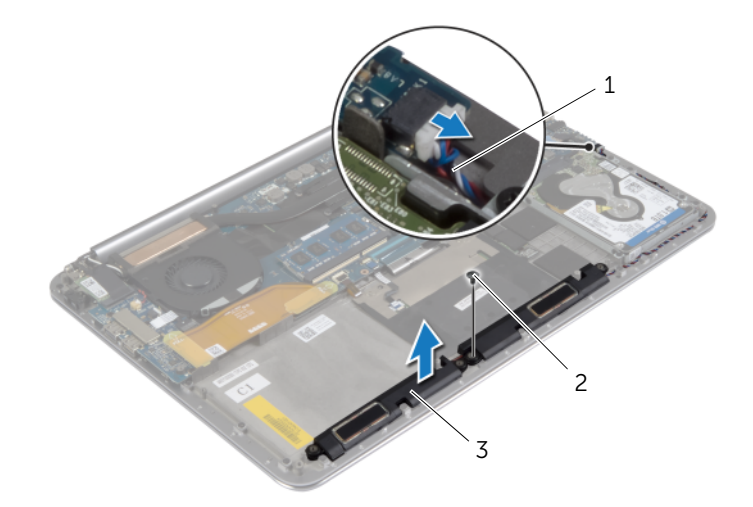

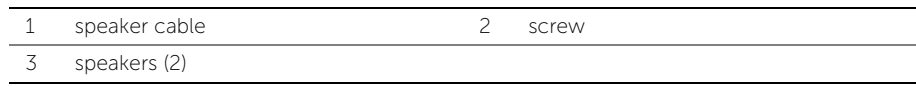

### <span id="page-24-3"></span><span id="page-24-0"></span>Replacing the Speakers

 $\bigwedge$  WARNING: Before working inside your computer, read the safety information that shipped with your computer and follow the steps in ["Before Working Inside](#page-6-3)  [Your Computer" on page](#page-6-3) 7. After working inside your computer, follow the instructions in ["After Working Inside Your Computer" on page](#page-8-1) 9. For more safety best practices, see the Regulatory Compliance home page at dell.com/regulatory\_compliance.

#### <span id="page-24-1"></span>Procedure

- 1 Using the alignment posts on the palm-rest assembly, place the speakers on the palm-rest assembly.
- 2 Replace the screw that secures the speakers to the palm-rest assembly.
- **3** Route the speaker cable through the routing guides on the palm-rest assembly.
- 4 Connect the speaker cable to the system board.

- <span id="page-24-2"></span>1 Replace the battery. See ["Replacing the Battery" on page](#page-16-3) 17.
- 2 Replace the base-cover assembly. See ["Replacing the Base-Cover Assembly" on](#page-11-2)  [page](#page-11-2) 12.

### <span id="page-25-3"></span><span id="page-25-0"></span>Removing the Wireless Card

 $\bigwedge$  WARNING: Before working inside your computer, read the safety information that shipped with your computer and follow the steps in ["Before Working Inside](#page-6-3)  [Your Computer" on page](#page-6-3) 7. After working inside your computer, follow the instructions in ["After Working Inside Your Computer" on page](#page-8-1) 9. For more safety best practices, see the Regulatory Compliance home page at dell.com/regulatory\_compliance.

#### <span id="page-25-1"></span>**Prerequisites**

- 1 Remove the base-cover assembly. See ["Removing the Base-Cover Assembly" on](#page-9-2)  [page](#page-9-2) 10.
- 2 Remove the battery. See ["Removing the Battery" on page](#page-15-3) 16.

#### <span id="page-25-2"></span>Procedure

- 1 Remove the screw that secures the wireless-card bracket and wireless card to the palm-rest assembly.
- 2 Disconnect the antenna cables from the wireless card.
- **3** Slide and remove the wireless card from its connector on the I/O board.

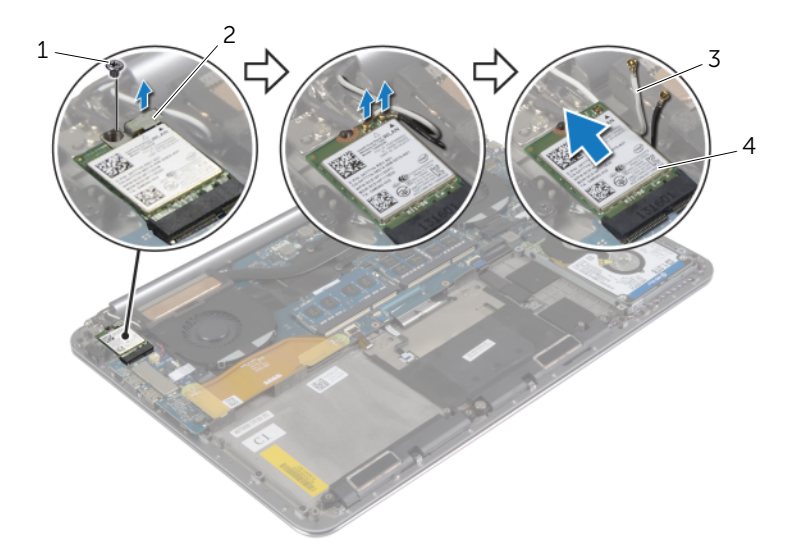

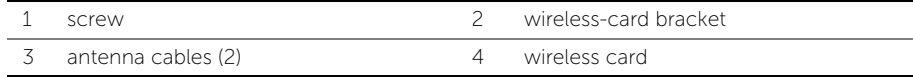

### <span id="page-26-3"></span><span id="page-26-0"></span>Replacing the Wireless Card

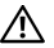

 $\bigwedge$  WARNING: Before working inside your computer, read the safety information that shipped with your computer and follow the steps in ["Before Working Inside](#page-6-3)  [Your Computer" on page](#page-6-3) 7. After working inside your computer, follow the instructions in ["After Working Inside Your Computer" on page](#page-8-1) 9. For more safety best practices, see the Regulatory Compliance home page at dell.com/regulatory\_compliance.

#### <span id="page-26-1"></span>Procedure

 $\setminus$   $\subset$  CAUTION: To avoid damage to the wireless card, do not place any cables under it.

- Align the notch on the wireless card with the tab on the wireless-card connector on the I/O board.
- 2 Align the screw hole on the wireless card to the screw hole on the palm-rest assembly.
- **3** Connect the antenna cables to the wireless card.
- 4 Align the screw hole on the wireless-card bracket with the screw hole on the wireless card.
- 5 Replace the screw that secures the wireless-card bracket and the wireless card to the palm-rest assembly.

NOTE: The color of the antenna cables is visible near the tip of the cables.

The following table provides the antenna-cable color scheme for the wireless card supported by your computer.

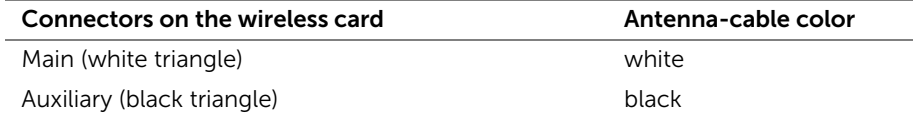

- <span id="page-26-2"></span>1 Replace the battery. See ["Replacing the Battery" on page](#page-16-3) 17.
- 2 Replace the base-cover assembly. See ["Replacing the Base-Cover Assembly" on](#page-11-2)  [page](#page-11-2) 12.

### <span id="page-27-2"></span><span id="page-27-0"></span>Removing the Coin-Cell Battery

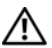

 $\bigwedge$  WARNING: Before working inside your computer, read the safety information that shipped with your computer and follow the steps in ["Before Working Inside](#page-6-3)  [Your Computer" on page](#page-6-3) 7. After working inside your computer, follow the instructions in ["After Working Inside Your Computer" on page](#page-8-1) 9. For more safety best practices, see the Regulatory Compliance home page at dell.com/regulatory\_compliance.

 $\bigwedge$  CAUTION: Removing the coin-cell battery resets the BIOS settings to default. It is recommended that you note the BIOS settings before removing the coin-cell battery.

#### <span id="page-27-1"></span>**Prerequisites**

- 1 Remove the base-cover assembly. See ["Removing the Base-Cover Assembly" on](#page-9-2)  [page](#page-9-2) 10.
- 2 Remove the battery. See ["Removing the Battery" on page](#page-15-3) 16.
- **3** Remove the wireless card. See ["Removing the Wireless Card" on page](#page-25-3) 26.

#### Procedure

- 1 Disconnect the coin-cell battery cable from the I/O board.
- 2 Gently peel off the coin-cell battery out of the palm-rest assembly.

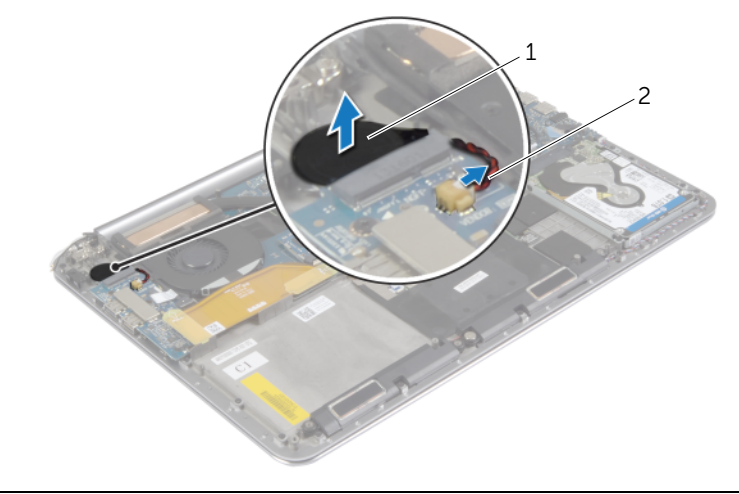

1 coin-cell battery 2 coin-cell battery cable

### <span id="page-28-3"></span><span id="page-28-0"></span>Replacing the Coin-Cell Battery

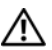

 $\bigwedge$  WARNING: Before working inside your computer, read the safety information that shipped with your computer and follow the steps in ["Before Working Inside](#page-6-3)  [Your Computer" on page](#page-6-3) 7. After working inside your computer, follow the instructions in ["After Working Inside Your Computer" on page](#page-8-1) 9. For more safety best practices, see the Regulatory Compliance home page at dell.com/regulatory\_compliance.

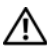

 $\sqrt{N}$  WARNING: The battery may explode if installed incorrectly. Replace the battery only with the same or equivalent type. Discard used batteries according to the manufacturer's instructions.

#### <span id="page-28-1"></span>Procedure

- 1 Adhere the coin-cell battery into its position on the palm-rest assembly.
- 2 Connect the coin-cell battery cable to the I/O board.

- <span id="page-28-2"></span>1 Replace the wireless card. See ["Replacing the Wireless Card" on page](#page-26-3) 27.
- **2** Replace the battery. See ["Replacing the Battery" on page](#page-16-3) 17.
- 3 Replace the base-cover assembly. See "Replacing the Base-Cover Assembly" on [page](#page-11-2) 12.

### <span id="page-29-3"></span><span id="page-29-0"></span>Removing the mSATA Card

 $\sqrt{N}$  WARNING: Before working inside your computer, read the safety information that shipped with your computer and follow the steps in ["Before Working Inside](#page-6-3)  [Your Computer" on page](#page-6-3) 7. After working inside your computer, follow the instructions in ["After Working Inside Your Computer" on page](#page-8-1) 9. For more safety best practices, see the Regulatory Compliance home page at dell.com/regulatory\_compliance.

#### <span id="page-29-1"></span>**Prerequisites**

- 1 Remove the base-cover assembly. See "Removing the Base-Cover Assembly" on [page](#page-9-2) 10.
- 2 Remove the battery. See ["Removing the Battery" on page](#page-15-3) 16.

#### <span id="page-29-2"></span>Procedure

1 Disconnect the I/O-board cable from the system board and I/O board.

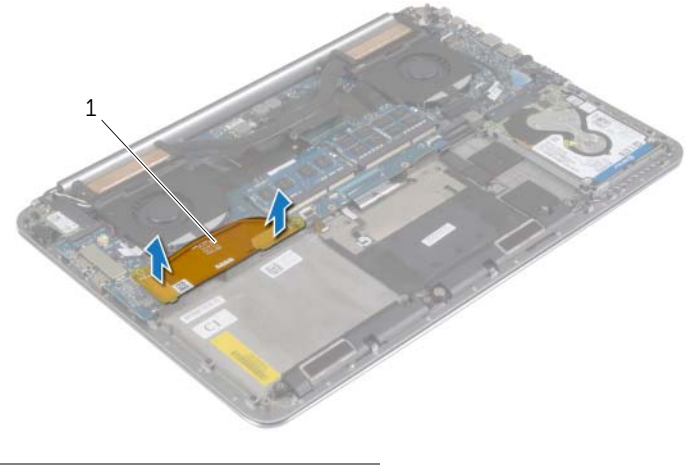

1 I/O-board cable

- Remove the screw that secures the mSATA card to the palm-rest assembly.
- Slide and remove the mSATA card from the system board.

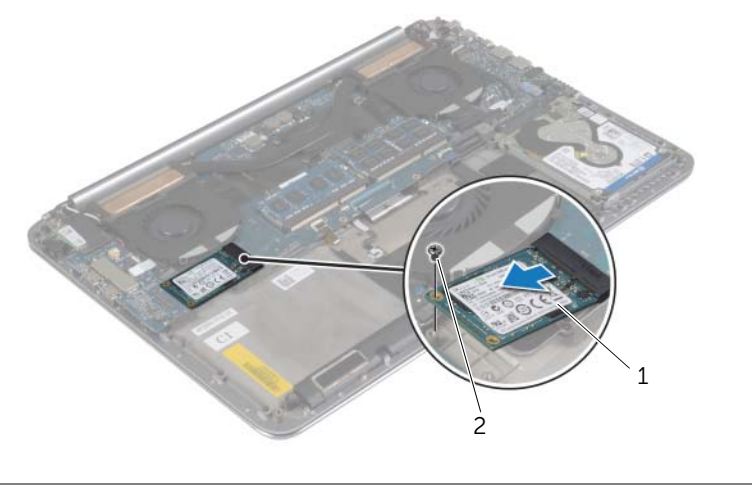

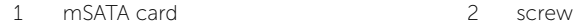

### <span id="page-31-3"></span><span id="page-31-0"></span>Replacing the mSATA Card

 $\sqrt{N}$  WARNING: Before working inside your computer, read the safety information that shipped with your computer and follow the steps in ["Before Working Inside](#page-6-3)  [Your Computer" on page](#page-6-3) 7. After working inside your computer, follow the instructions in ["After Working Inside Your Computer" on page](#page-8-1) 9. For more safety best practices, see the Regulatory Compliance home page at dell.com/regulatory\_compliance.

#### <span id="page-31-1"></span>Procedure

- 1 Align the notch on the mSATA card with the tab on the mSATA-card connector.
- 2 Insert the mSATA card into the mSATA-card connector.
- **3** Alian the screw hole on the mSATA card with the screw hole on the palm-rest assembly.
- 4 Replace the screw that secures the mSATA card to the palm-rest assembly.
- 5 Connect the I/O-board cable to the system board and I/O board.

- <span id="page-31-2"></span>1 Replace the battery. See ["Replacing the Battery" on page](#page-16-3) 17.
- 2 Replace the base-cover assembly. See ["Replacing the Base-Cover Assembly" on](#page-11-2)  [page](#page-11-2) 12.

### <span id="page-32-3"></span><span id="page-32-0"></span>Removing the Fans

 $\bigwedge$  WARNING: Before working inside your computer, read the safety information that shipped with your computer and follow the steps in ["Before Working Inside](#page-6-3)  [Your Computer" on page](#page-6-3) 7. After working inside your computer, follow the instructions in ["After Working Inside Your Computer" on page](#page-8-1) 9. For more safety best practices, see the Regulatory Compliance home page at dell.com/regulatory\_compliance.

#### <span id="page-32-1"></span>**Prerequisites**

- 1 Remove the base-cover assembly. See ["Removing the Base-Cover Assembly" on](#page-9-2)  [page](#page-9-2) 10.
- 2 Remove the battery. See ["Removing the Battery" on page](#page-15-3) 16.

#### <span id="page-32-2"></span>Procedure

- 1 Remove the screws that secure the fans to the system board.
- 2 Disconnect the camera cable from the I/O board.
- **3** Disconnect the fan cables from the system board.
- 4 Lift the fans away from the palm-rest assembly.

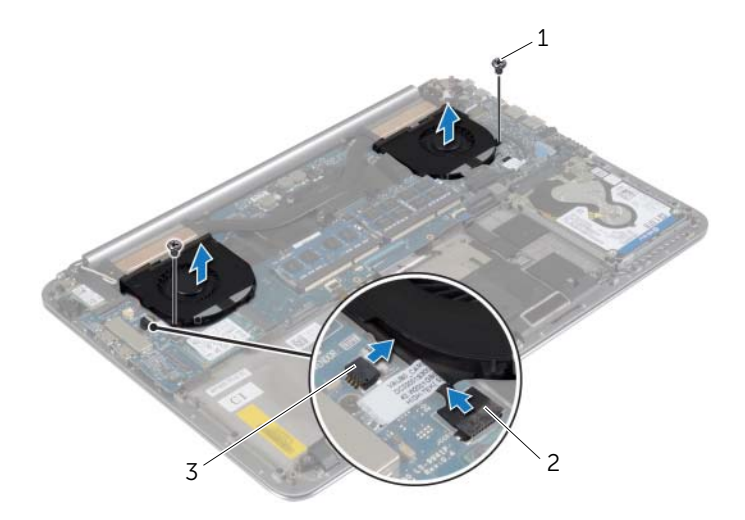

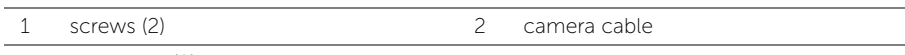

3 fan cables (2)

### <span id="page-33-3"></span><span id="page-33-0"></span>Replacing the Fans

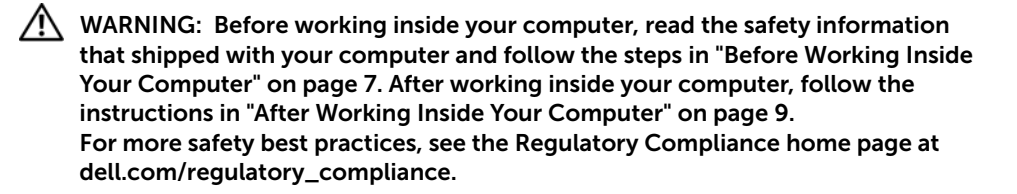

#### <span id="page-33-1"></span>Procedure

- **1** Connect the fan cables to the system board.
- 2 Connect the camera cable to the I/O board.
- **3** Align the screw holes on the fans with the screw holes on the palm-rest assembly.
- <span id="page-33-2"></span>4 Replace the screws that secure the fans to the palm-rest assembly.

- 1 Replace the battery. See ["Replacing the Battery" on page](#page-16-3) 17.
- 2 Replace the base-cover assembly. See ["Replacing the Base-Cover Assembly" on](#page-11-2)  [page](#page-11-2) 12.

### <span id="page-34-3"></span><span id="page-34-0"></span>Removing the Thermal-Cooling Assembly

 $\bigwedge$  WARNING: Before working inside your computer, read the safety information that shipped with your computer and follow the steps in ["Before Working Inside](#page-6-3)  [Your Computer" on page](#page-6-3) 7. After working inside your computer, follow the instructions in ["After Working Inside Your Computer" on page](#page-8-1) 9. For more safety best practices, see the Regulatory Compliance home page at dell.com/regulatory\_compliance.

#### <span id="page-34-1"></span>**Prerequisites**

- 1 Remove the base-cover assembly. See ["Removing the Base-Cover Assembly" on](#page-9-2)  [page](#page-9-2) 10.
- 2 Remove the battery. See ["Removing the Battery" on page](#page-15-3) 16.

#### <span id="page-34-2"></span>Procedure

- $\mathbb Z$  NOTE: The appearance of the thermal-cooling assembly and the number of screws will vary if you purchased your computer with integrated graphics card.
	- 1 In sequential order, (indicated on the cooling assembly), loosen the captive screws that secure the thermal-cooling assembly to the system board.
	- 2 Lift the thermal-cooling assembly off the system board.

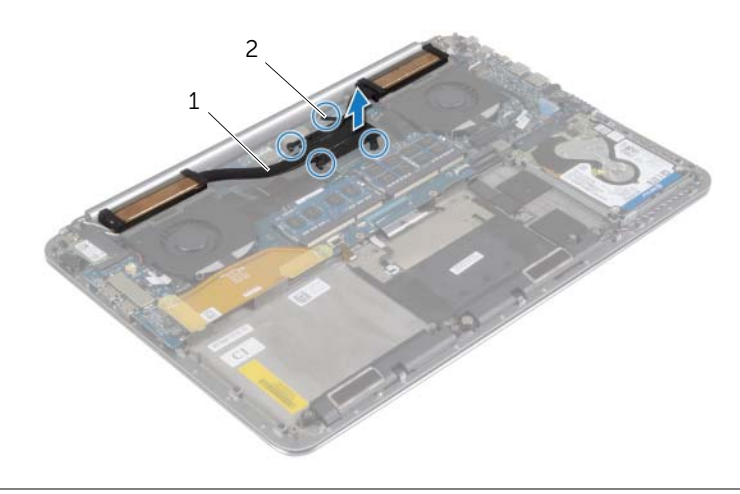

### <span id="page-35-3"></span><span id="page-35-0"></span>Replacing the Thermal-Cooling Assembly

WARNING: Before working inside your computer, read the safety information that shipped with your computer and follow the steps in ["Before Working Inside](#page-6-3)  [Your Computer" on page](#page-6-3) 7. After working inside your computer, follow the instructions in ["After Working Inside Your Computer" on page](#page-8-1) 9. For more safety best practices, see the Regulatory Compliance home page at dell.com/regulatory\_compliance.

#### <span id="page-35-1"></span>Procedure

- 1 Align the screw holes on the thermal-cooling assembly with the screw holes on the system board.
- 2 In sequential order, (indicated on the cooling assembly), tighten the captive screws that secure the thermal-cooling assembly to the system board.

- <span id="page-35-2"></span>1 Replace the battery. See ["Replacing the Battery" on page](#page-16-3) 17.
- 2 Replace the base-cover assembly. See "Replacing the Base-Cover Assembly" on [page](#page-11-2) 12.

### <span id="page-36-3"></span><span id="page-36-0"></span>Removing the Power-Adapter Port

 $\bigwedge$  WARNING: Before working inside your computer, read the safety information that shipped with your computer and follow the steps in ["Before Working Inside](#page-6-3)  [Your Computer" on page](#page-6-3) 7. After working inside your computer, follow the instructions in ["After Working Inside Your Computer" on page](#page-8-1) 9. For more safety best practices, see the Regulatory Compliance home page at dell.com/regulatory\_compliance.

#### <span id="page-36-1"></span>**Prerequisites**

- 1 Remove the base-cover assembly. See ["Removing the Base-Cover Assembly" on](#page-9-2)  [page](#page-9-2) 10.
- 2 Remove the battery. See ["Removing the Battery" on page](#page-15-3) 16.

#### <span id="page-36-2"></span>Procedure

- 1 Disconnect the power-adapter port cable from the system board.
- 2 Disconnect the touch-panel cable from the system board.
- **3** Release the power-adapter port cable from under the display hinge.
- 4 Remove the screw that secures the power-adapter port to the palm-rest assembly.
- 5 Lift the power-adapter port off the palm-rest assembly.

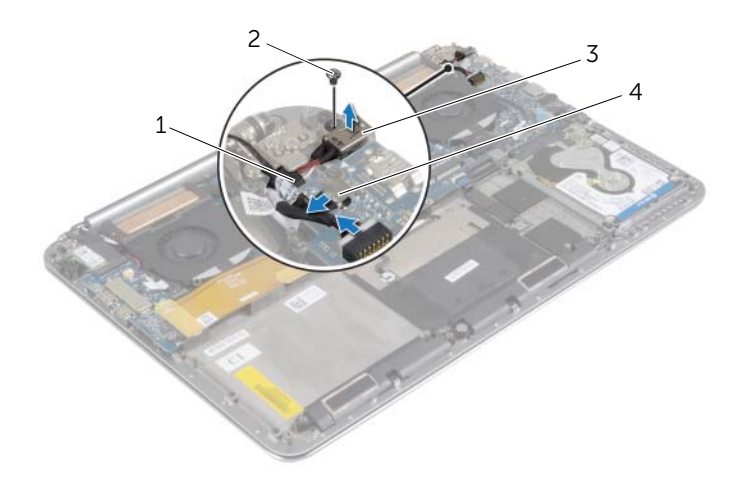

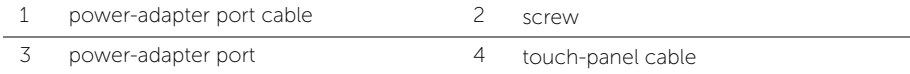

### <span id="page-37-3"></span><span id="page-37-0"></span>Replacing the Power-Adapter Port

 $\bigwedge$  WARNING: Before working inside your computer, read the safety information that shipped with your computer and follow the steps in ["Before Working Inside](#page-6-3)  [Your Computer" on page](#page-6-3) 7. After working inside your computer, follow the instructions in ["After Working Inside Your Computer" on page](#page-8-1) 9. For more safety best practices, see the Regulatory Compliance home page at dell.com/regulatory\_compliance.

#### <span id="page-37-1"></span>Procedure

- 1 Align the screw hole on the power-adapter port with the screw hole on the palm-rest assembly.
- 2 Replace the screw that secures the power-adapter port to the palm-rest assembly.
- **3** Route the power-adapter port cable under the display hinge.
- 4 Connect the touch-panel cable to the system board.
- <span id="page-37-2"></span>5 Connect power-adapter port cable to the system board.

- 1 Replace the battery. See ["Replacing the Battery" on page](#page-16-3) 17.
- 2 Replace the base-cover assembly. See ["Replacing the Base-Cover Assembly" on](#page-11-2)  [page](#page-11-2) 12.

### <span id="page-38-3"></span><span id="page-38-0"></span>Removing the I/O Board

 $\bigwedge$  WARNING: Before working inside your computer, read the safety information that shipped with your computer and follow the steps in ["Before Working Inside](#page-6-3)  [Your Computer" on page](#page-6-3) 7. After working inside your computer, follow the instructions in ["After Working Inside Your Computer" on page](#page-8-1) 9. For additional safety best practices information, see the Regulatory Compliance Homepage at dell.com/regulatory\_compliance.

#### <span id="page-38-1"></span>**Prerequisites**

- 1 Remove the base-cover assembly. See "Removing the Base-Cover Assembly" on [page](#page-9-2) 10.
- 2 Remove the battery. See ["Removing the Battery" on page](#page-15-3) 16.
- 3 Remove the wireless card. See["Removing the Wireless Card" on page](#page-25-3) 26.

#### <span id="page-38-2"></span>Procedure

1 Using the pull tabs, disconnect the I/O-board cable from the system board and I/O board.

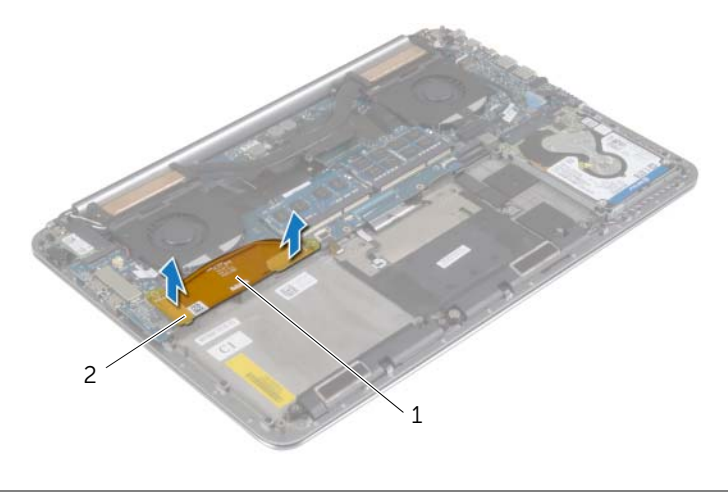

1 I/O-board cable 2 pull tabs (2)

2 Disconnect the fan cable, coin-cell battery cable, and camera cable from the I/O board.

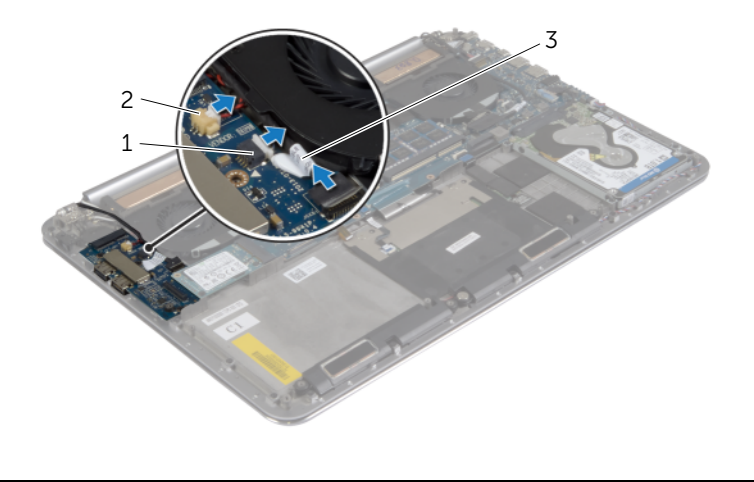

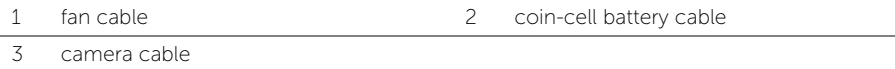

- Remove the screws that secure the I/O board to the palm-rest assembly.
- 4 Lift the I/O board from the palm-rest assembly.

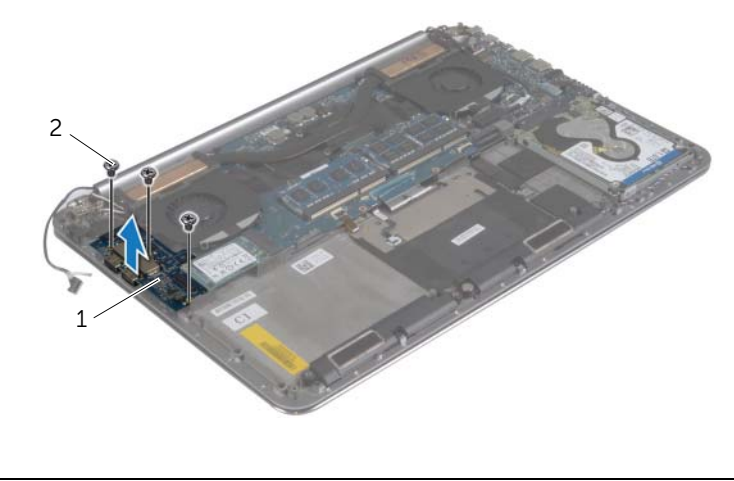

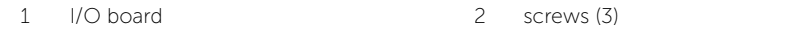

### <span id="page-40-3"></span><span id="page-40-0"></span>Replacing the I/O Board

 $\bigwedge$  WARNING: Before working inside your computer, read the safety information that shipped with your computer and follow the steps in ["Before Working Inside](#page-6-3)  [Your Computer" on page](#page-6-3) 7. After working inside your computer, follow the instructions in ["After Working Inside Your Computer" on page](#page-8-1) 9. For additional safety best practices information, see the Regulatory Compliance Homepage at dell.com/regulatory\_compliance.

#### <span id="page-40-1"></span>Procedure

- 1 Align the screw holes on the I/O board with the screw holes on the palm-rest assembly.
- 2 Replace the screws that secure the I/O board to the palm-rest assembly.
- **3** Connect the camera cable, coin-cell battery cable, and fan cable to the I/O board.
- <span id="page-40-2"></span>4 Connect the I/O-board cable to the I/O board and the system board.

- 1 Replace the wireless card. See ["Replacing the Wireless Card" on page](#page-26-3) 27.
- 2 Replace the battery. See ["Replacing the Battery" on page](#page-16-3) 17.
- **3** Replace the base-cover assembly. See "Replacing the Base-Cover Assembly" on [page](#page-11-2) 12.

### <span id="page-41-3"></span><span id="page-41-0"></span>Removing the Memory Module(s)

 $\sqrt{N}$  WARNING: Before working inside your computer, read the safety information that shipped with your computer and follow the steps in ["Before Working Inside](#page-6-3)  [Your Computer" on page](#page-6-3) 7. After working inside your computer, follow the instructions in ["After Working Inside Your Computer" on page](#page-8-1) 9. For more safety best practices, see the Regulatory Compliance home page at dell.com/regulatory\_compliance.

#### <span id="page-41-1"></span>**Prerequisites**

- 1 Remove the base-cover assembly. See "Removing the Base-Cover Assembly" on [page](#page-9-2) 10.
- **2** Remove the battery. See ["Removing the Battery" on page](#page-15-3) 16.

#### <span id="page-41-2"></span>Procedure

- 1 Use your fingertips to carefully spread apart the securing-clips on each end of the memory-module connector until the memory module pops up.
- 2 Remove the memory module from the memory-module connector.

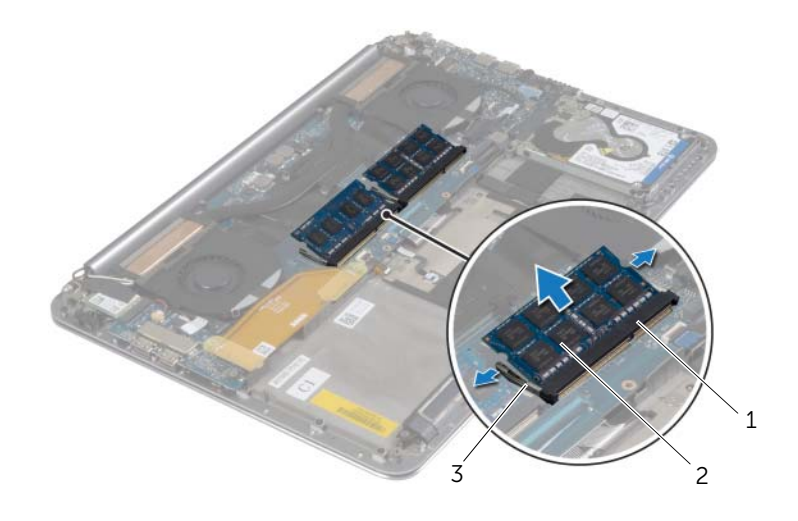

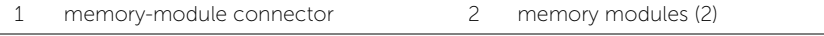

3 securing clips (4)

### <span id="page-42-3"></span><span id="page-42-0"></span>Replacing the Memory Module(s)

 $\sqrt{N}$  WARNING: Before working inside your computer, read the safety information that shipped with your computer and follow the steps in ["Before Working Inside](#page-6-3)  [Your Computer" on page](#page-6-3) 7. After working inside your computer, follow the instructions in ["After Working Inside Your Computer" on page](#page-8-1) 9. For more safety best practices, see the Regulatory Compliance home page at dell.com/regulatory\_compliance.

#### <span id="page-42-1"></span>Procedure

- 1 Align the notch on the memory module with the tab on the memory-module connector.
- 2 Slide the memory module firmly into the connector at a 45-degree angle and press the memory module down until it clicks into place.

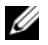

 $\mathbb Z$  NOTE: If you do not hear the click, remove the memory module and reinstall it.

- <span id="page-42-2"></span>1 Replace the battery. See ["Replacing the Battery" on page](#page-16-3) 17.
- 2 Replace the base-cover assembly. See "Replacing the Base-Cover Assembly" on [page](#page-11-2) 12.

### <span id="page-43-2"></span><span id="page-43-0"></span>Removing the System Board

 $\bigwedge$  WARNING: Before working inside your computer, read the safety information that shipped with your computer and follow the steps in ["Before Working Inside](#page-6-3)  [Your Computer" on page](#page-6-3) 7. After working inside your computer, follow the instructions in ["After Working Inside Your Computer" on page](#page-8-1) 9. For more safety best practices, see the Regulatory Compliance home page at dell.com/regulatory\_compliance.

#### <span id="page-43-1"></span>**Prerequisites**

- 1 Remove the base-cover assembly. See ["Removing the Base-Cover Assembly" on](#page-9-2)  [page](#page-9-2) 10.
- 2 Remove the battery. See ["Removing the Battery" on page](#page-15-3) 16.
- **3** Remove the fans. See ["Removing the Fans" on page](#page-32-3) 33.
- 4 Remove the thermal-cooling assembly. See ["Removing the Thermal-Cooling](#page-34-3)  [Assembly" on page](#page-34-3) 35.
- 5 Remove the mSATA card. See ["Removing the mSATA Card" on page](#page-29-3) 30.
- 6 Remove the memory modules. See ["Removing the Memory Module\(s\)" on page](#page-41-3) 42.

#### <span id="page-44-0"></span>Procedure

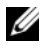

 $\mathbb Z$  NOTE: Your computer's Service Tag is located under the system badge. You must enter the Service Tag in the BIOS after you replace the system board.

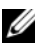

 $\mathbb Z$  NOTE: Before disconnecting the cables from the system board, note the location of the connectors so that you can reconnect them correctly after you replace the system board.

1 Using the pull tabs disconnect the I/O-board cable from the system board.

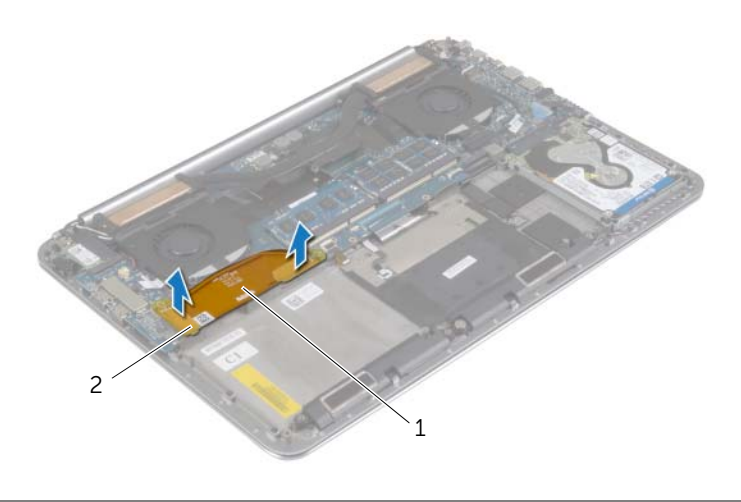

1 I/O-board cable 2 pull tabs (2)

- 2 Disconnect the speaker cable, hard-drive cable, and power-adapter cable from the connectors on the system board.
- 3 Use the pull-tabs and disconnect the touch-panel cable and display cable from the system board.
- 4 Lift the connector latches and disconnect the keyboard-backlight cable, the touchpad cable, the NFC cable, and the hard-drive cable from the system board.
- 5 Peel off the tape, lift the connector latch, and disconnect the keyboard cable from the system board.

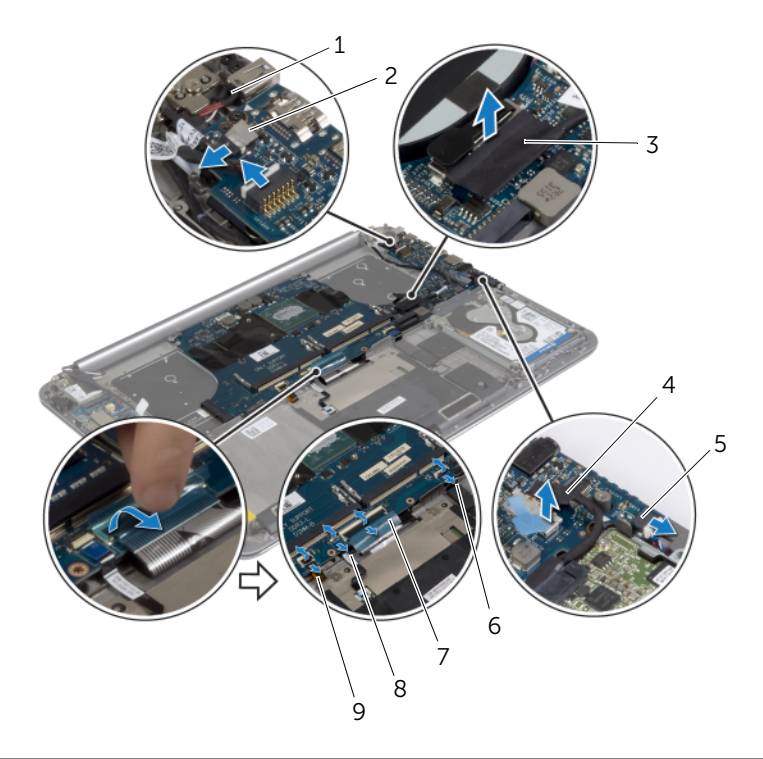

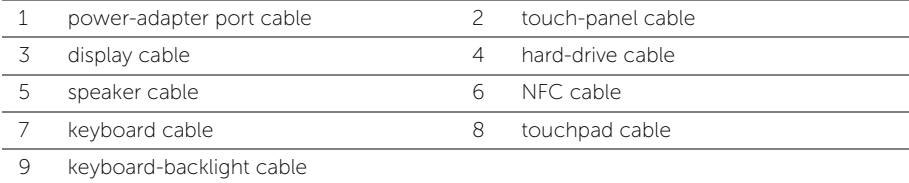

- 6 Remove the screws that secure the system board to the palm-rest assembly.
- Loosen the captive screws that secure the system board to the palm-rest assembly.

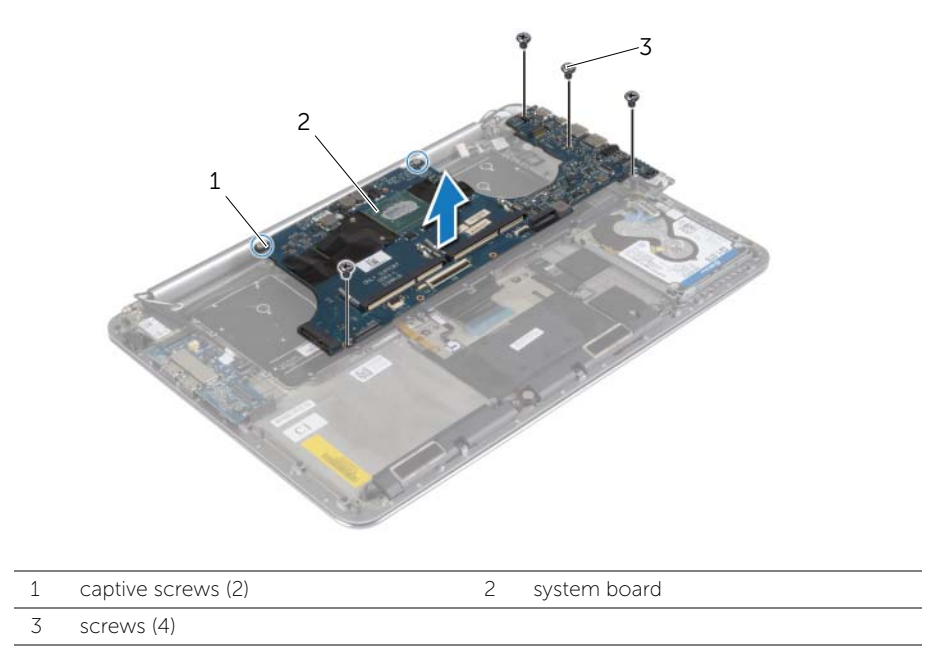

8 Lift the system board off the palm-rest assembly.

### <span id="page-47-3"></span><span id="page-47-0"></span>Replacing the System Board

 $\bigwedge$  WARNING: Before working inside your computer, read the safety information that shipped with your computer and follow the steps in ["Before Working Inside](#page-6-3)  [Your Computer" on page](#page-6-3) 7. After working inside your computer, follow the instructions in ["After Working Inside Your Computer" on page](#page-8-1) 9. For more safety best practices, see the Regulatory Compliance home page at dell.com/regulatory\_compliance.

#### <span id="page-47-1"></span>Procedure

#### $\triangle$  CAUTION: Make sure that no cables are placed under the system board.

- 1 Using the alignment post on the palm-rest assembly, place the system board on the palm-rest assembly.
- 2 Align the screw holes on the system board with the screw holes on the palm-rest assembly.
- **3** Tighten the screws that secure the system board to the palm-rest assembly.
- 4 Replace the screws that secure the system board to the palm-rest assembly.
- 5 Slide the keyboard cable in the connector and press down on the connector latch to secure the cable.
- 6 Adhere the tape to the keyboard-cable connector.
- 7 Slide the keyboard-backlight cable, touchpad cable, NFC cable, and hard-drive cable into the system board and press down on the connector latches to secure the cables.
- 8 Connect the speaker cable, hard-drive cable, touch-panel cable, power-adapter port cable, and display cable to the system board.

- <span id="page-47-2"></span>1 Replace the memory modules. See ["Replacing the Memory Module\(s\)" on page](#page-42-3) 43.
- 2 Replace the mSATA card. See ["Replacing the mSATA Card" on page](#page-31-3) 32.
- **3** Replace the thermal-cooling asssembly. See "Replacing the Thermal-Cooling [Assembly" on page](#page-35-3) 36.
- 4 Replace the fan. See ["Replacing the Fans" on page](#page-33-3) 34.
- 5 Replace the battery. See ["Replacing the Battery" on page](#page-16-3) 17.
- 6 Replace the base-cover assembly. See ["Replacing the Base-Cover Assembly" on](#page-11-2)  [page](#page-11-2) 12.

### <span id="page-48-0"></span>Entering the Service Tag in the BIOS

- 1 Turn on the computer.
- 2 At the Dell logo, press <F2> to enter System Setup.
- 3 Navigate to the Main tab and type the Service Tag in the Service Tag field.

### <span id="page-49-3"></span><span id="page-49-0"></span>Removing the Keyboard

 $\bigwedge$  WARNING: Before working inside your computer, read the safety information that shipped with your computer and follow the steps in ["Before Working Inside](#page-6-3)  [Your Computer" on page](#page-6-3) 7. After working inside your computer, follow the instructions in ["After Working Inside Your Computer" on page](#page-8-1) 9. For more safety best practices, see the Regulatory Compliance home page at dell.com/regulatory\_compliance.

#### <span id="page-49-1"></span>**Prerequisites**

- 1 Remove the base-cover assembly. See ["Removing the Base-Cover Assembly" on](#page-9-2)  [page](#page-9-2) 10.
- 2 Remove the battery. See ["Removing the Battery" on page](#page-15-3) 16.
- **3** Remove the hard drive. See ["Removing the Hard Drive" on page](#page-19-2) 20.
- 4 Remove the system board. See ["Removing the System Board" on page](#page-43-2) 44.

#### <span id="page-49-2"></span>Procedure

1 Peel off the Mylar from the keyboard.

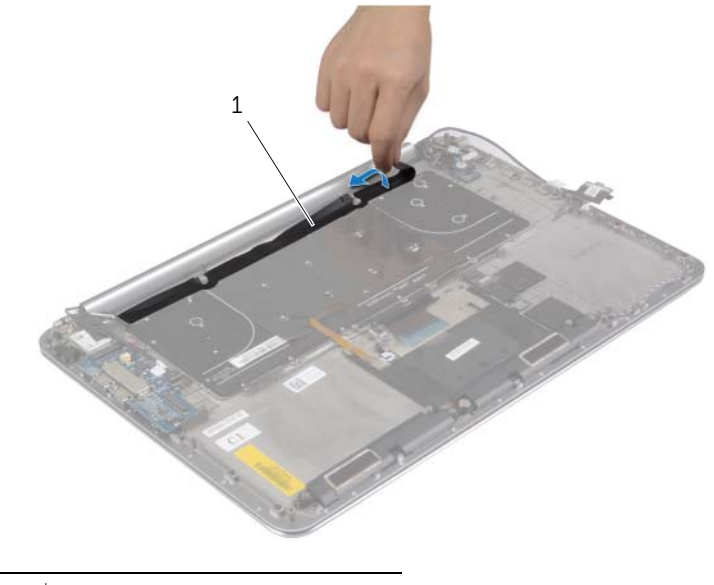

2 Using a plastic scribe peel the Mylar to access the screws.

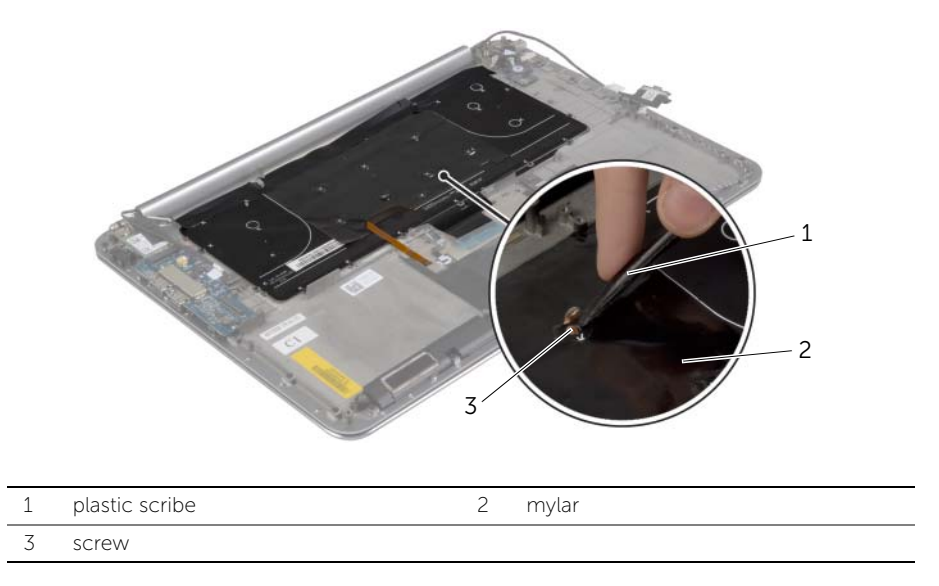

Remove the screws that secure the keyboard to the palm-rest assembly.

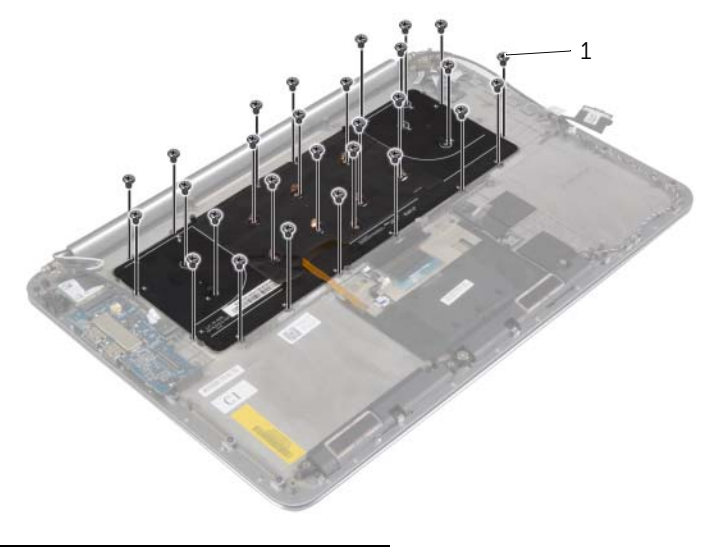

screws (28)

Lift and remove the keyboard from the palm-rest assembly.

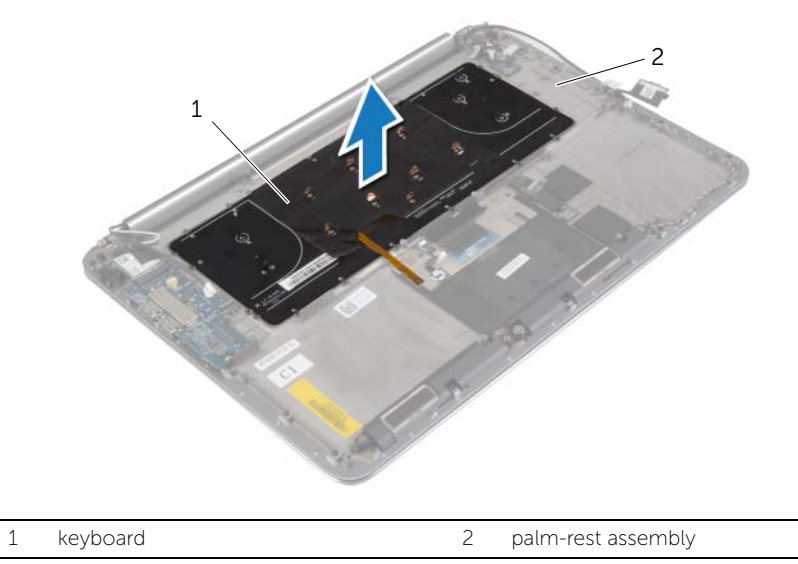

### <span id="page-52-3"></span><span id="page-52-0"></span>Replacing the Keyboard

 $\bigwedge$  WARNING: Before working inside your computer, read the safety information that shipped with your computer and follow the steps in ["Before Working Inside](#page-6-3)  [Your Computer" on page](#page-6-3) 7. After working inside your computer, follow the instructions in ["After Working Inside Your Computer" on page](#page-8-1) 9. For more safety best practices, see the Regulatory Compliance home page at dell.com/regulatory\_compliance.

#### <span id="page-52-1"></span>Procedure

- 1 Align the screw holes on the keyboard with the screw holes on the palm-rest assembly.
- 2 Replace the screws that secure the keyboard to the palm-rest assembly.
- 3 Adhere the Mylar to the screws on the keyboard.
- 4 Adhere the Mylar the keyboard.

- <span id="page-52-2"></span>1 Replace the system board. See ["Replacing the System Board" on page](#page-47-3) 48.
- **2** Replace the hard drive. See ["Replacing the Hard Drive" on page](#page-22-3) 23.
- **3** Replace the battery. See ["Replacing the Battery" on page](#page-16-3) 17.
- 4 Replace the base-cover assembly. See ["Replacing the Base-Cover Assembly" on](#page-11-2)  [page](#page-11-2) 12.

### <span id="page-53-0"></span>Removing the Display Assembly

 $\bigwedge$  WARNING: Before working inside your computer, read the safety information that shipped with your computer and follow the steps in ["Before Working Inside](#page-6-3)  [Your Computer" on page](#page-6-3) 7. After working inside your computer, follow the instructions in ["After Working Inside Your Computer" on page](#page-8-1) 9. For more safety best practices, see the Regulatory Compliance home page at dell.com/regulatory\_compliance.

#### <span id="page-53-1"></span>**Prerequisites**

- 1 Remove the base-cover assembly. See "Removing the Base-Cover Assembly" on [page](#page-9-2) 10.
- 2 Remove the battery. See ["Removing the Battery" on page](#page-15-3) 16.

#### <span id="page-54-0"></span>Procedure

- Remove the screw that secures the wireless-card bracket and wireless card to the palm-rest assembly.
- 2 Disconnect the antenna cables from the wireless card.
- 3 Disconnect the touch-panel cable and display cable from the system board.
- 4 Disconnect the camera cable from the I/O board.
- Remove the cables from their routing quides.

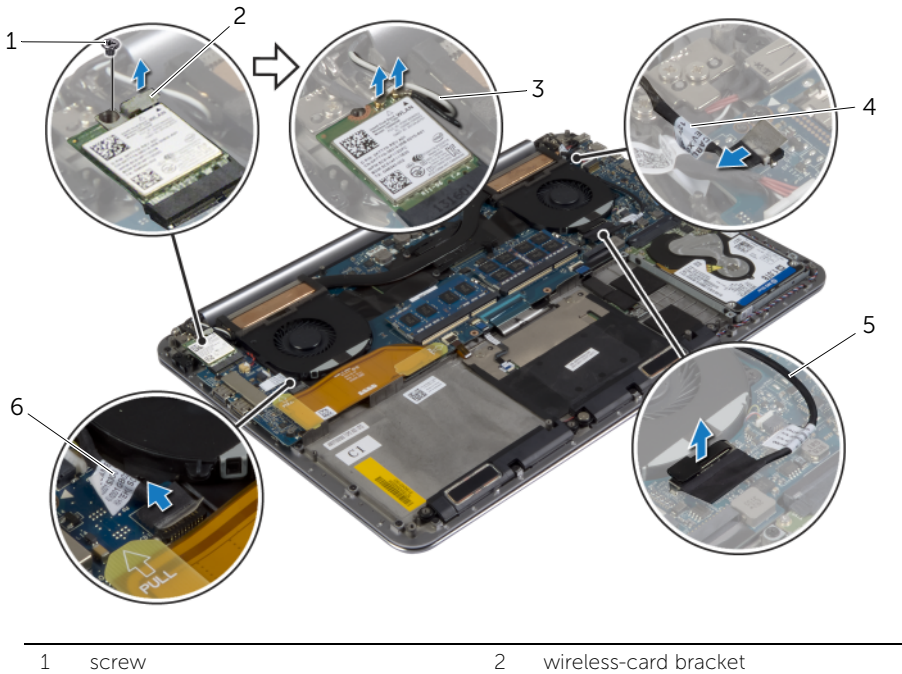

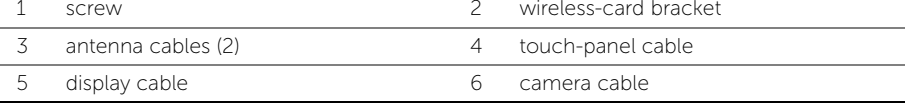

Remove the screws that secure the display hinges to the palm-rest assembly.

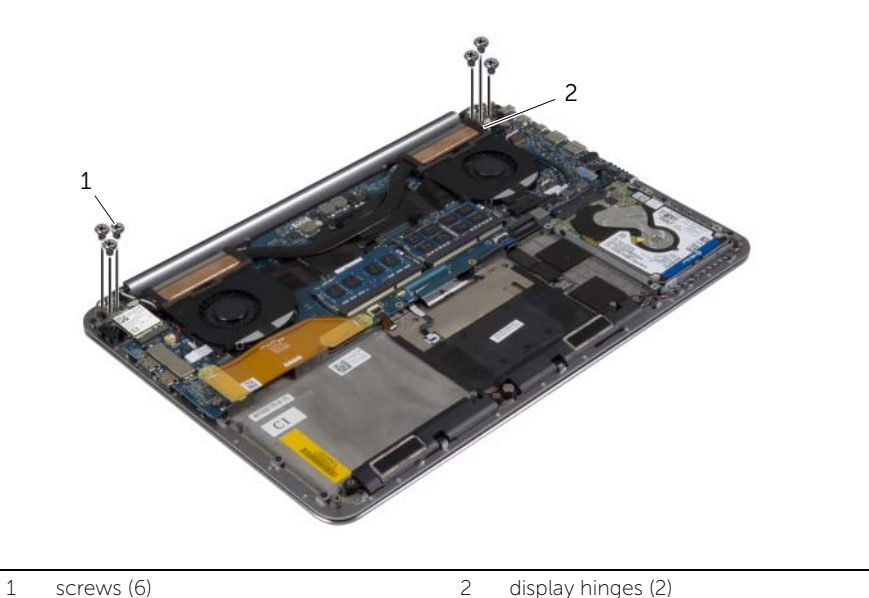

- 
- 7 Carefully lift the palm-rest assembly away from the display assembly as far as possible.

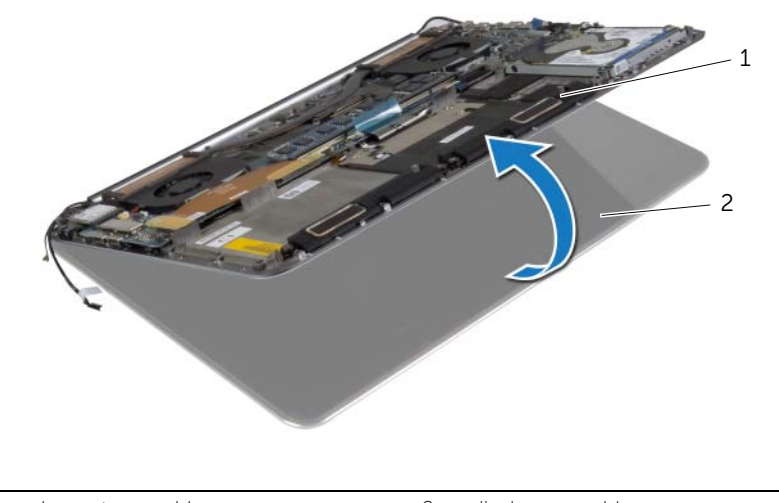

#### $\bigwedge$  CAUTION: Lift the palm-rest assembly slowly to avoid damaging the display assembly.

8 Close the palm-rest assembly to release the tabs on the palm-rest assembly from the display hinges.

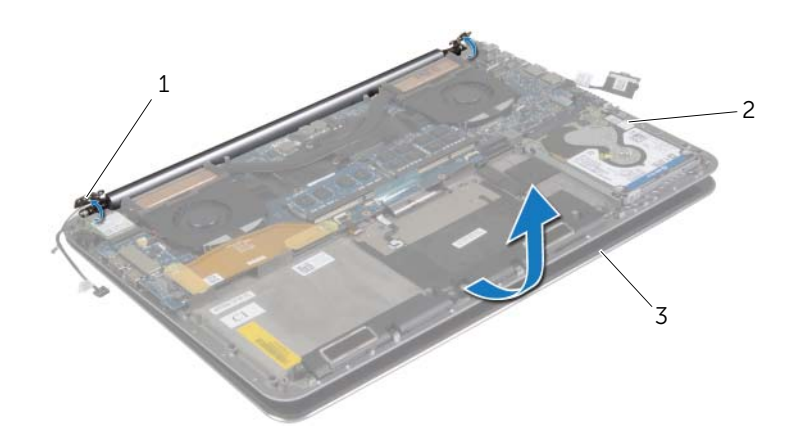

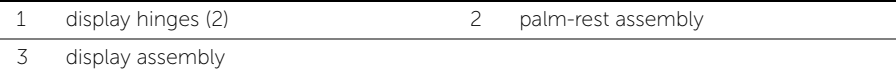

9 Slide the palm-rest assembly away from the display assembly.

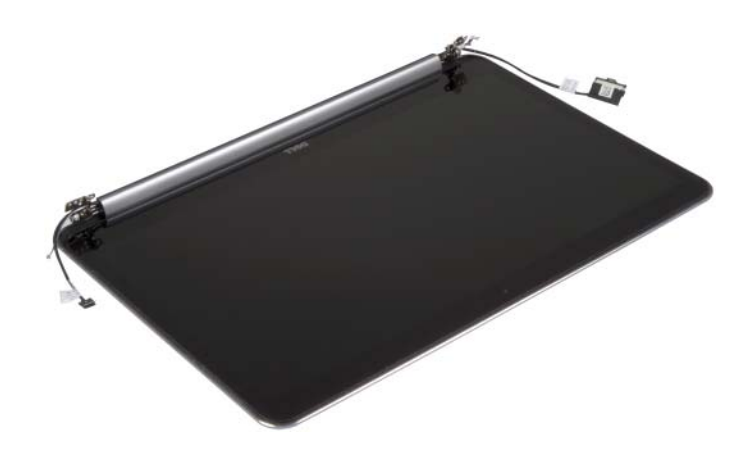

### <span id="page-57-3"></span><span id="page-57-0"></span>Replacing the Display Assembly

 $\bigwedge$  WARNING: Before working inside your computer, read the safety information that shipped with your computer and follow the steps in ["Before Working Inside](#page-6-3)  [Your Computer" on page](#page-6-3) 7. After working inside your computer, follow the instructions in ["After Working Inside Your Computer" on page](#page-8-1) 9. For more safety best practices, see the Regulatory Compliance home page at dell.com/regulatory\_compliance.

#### <span id="page-57-1"></span>Procedure

- <span id="page-57-4"></span>1 Slide the palm-rest assembly on the display assembly.
- 2 Align the screw holes on the display hinges with the screw holes on the palm-rest assembly.
- <span id="page-57-5"></span>**3** Replace the screws that secure the display hinges to the palm-rest assembly.
- 4 Press down on the palm rest assembly to close the display.
- 5 Route the touch-panel cable, display cable, and camera cable through the routing guides.
- 6 Connect the touch-panel cable and display cable to the system board.
- 7 Connect the camera cable to I/O board.
- 8 Connect the antenna cables to the wireless card.
- 9 Adhere the Mylar to the wireless card.

- <span id="page-57-2"></span>1 Replace the battery. See ["Replacing the Battery" on page](#page-16-3) 17.
- 2 Replace the base-cover assembly. See ["Replacing the Base-Cover Assembly" on](#page-11-2)  [page](#page-11-2) 12.

### <span id="page-58-0"></span>Removing the Palm-Rest Assembly

 $\sqrt{N}$  WARNING: Before working inside your computer, read the safety information that shipped with your computer and follow the steps in ["Before Working Inside](#page-6-3)  [Your Computer" on page](#page-6-3) 7. After working inside your computer, follow the instructions in ["After Working Inside Your Computer" on page](#page-8-1) 9. For more safety best practices, see the Regulatory Compliance home page at dell.com/regulatory\_compliance.

#### <span id="page-58-1"></span>**Prerequisites**

- 1 Remove the base-cover assembly. See "Removing the Base-Cover Assembly" on [page](#page-9-2) 10.
- **2** Remove the battery. See ["Removing the Battery" on page](#page-15-3) 16.
- **3** Remove the hard drive. See ["Removing the Hard Drive" on page](#page-19-2) 20.
- 4 Remove the speakers. See ["Removing the Speakers" on page](#page-23-3) 24
- 5 Remove the wireless card. See Removing the Wireless Card" on page 26.
- 6 Remove the coin-cell battery. See ["Removing the Coin-Cell Battery" on page](#page-27-2) 28.
- 7 Remove the mSATA card. See ["Removing the mSATA Card" on page](#page-29-3) 30.
- 8 Remove the fans. See ["Removing the Fans" on page](#page-32-3) 33.
- 9 Remove the thermal-cooling assembly. See ["Removing the Thermal-Cooling](#page-34-3)  [Assembly" on page](#page-34-3) 35.
- 10 Remove the power-adapter port. See "Removing the Power-Adapter Port" on [page](#page-36-3) 37.
- 11 Remove the I/O board. See ["Removing the I/O Board" on page](#page-38-3) 39.
- 12 Remove the memory modules. See ["Removing the Memory Module\(s\)" on page](#page-41-3) 42.
- 13 Remove the system board. See ["Removing the System Board" on page](#page-43-2) 44.
- 14 Remove the keyboard. See ["Removing the Keyboard" on page](#page-49-3) 50.

#### <span id="page-59-0"></span>Procedure

Remove the screws that secure the display hinges to the palm-rest assembly.

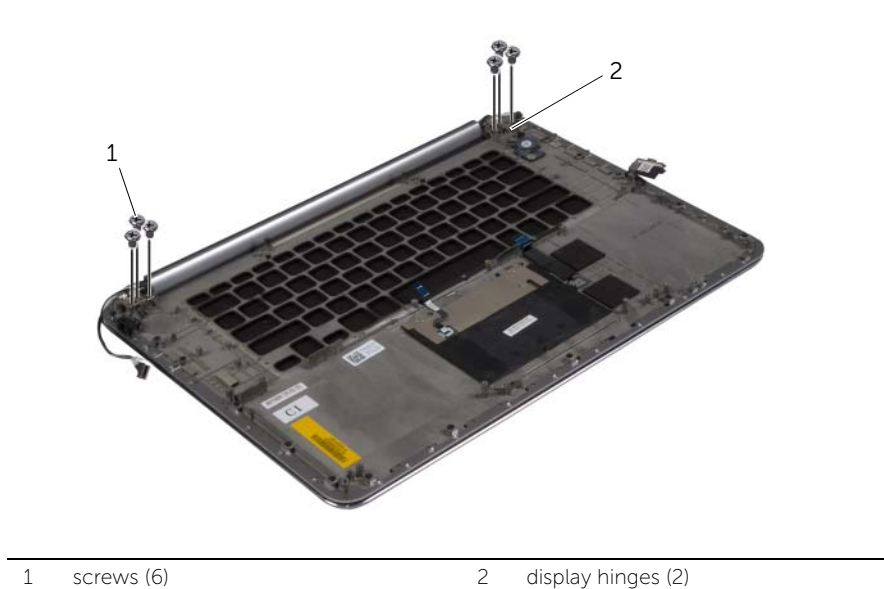

2 Carefully lift the palm-rest assembly away from the display assembly as far as possible.

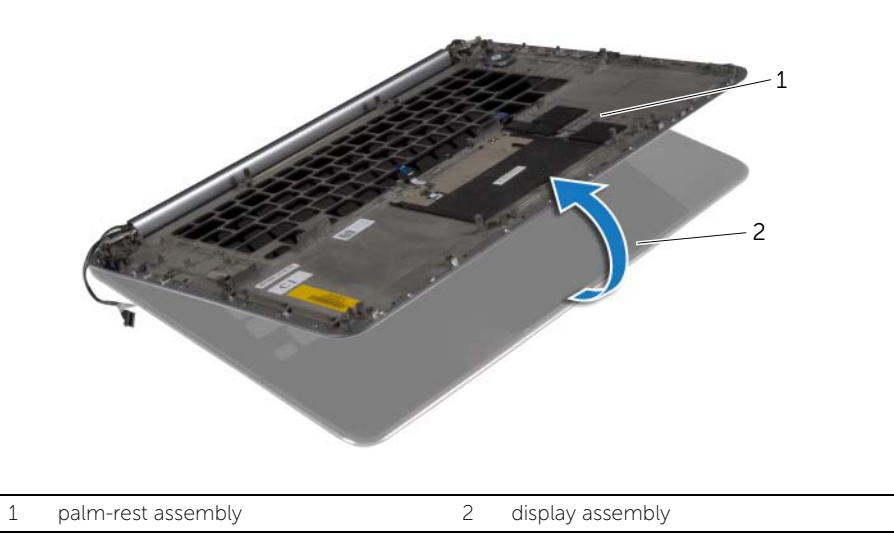

#### $\bigwedge$  CAUTION: Lift the palm-rest assembly slowly to avoid damaging the display assembly.

3 Close the palm-rest assembly to release the tabs on the palm-rest assembly from the display hinges.

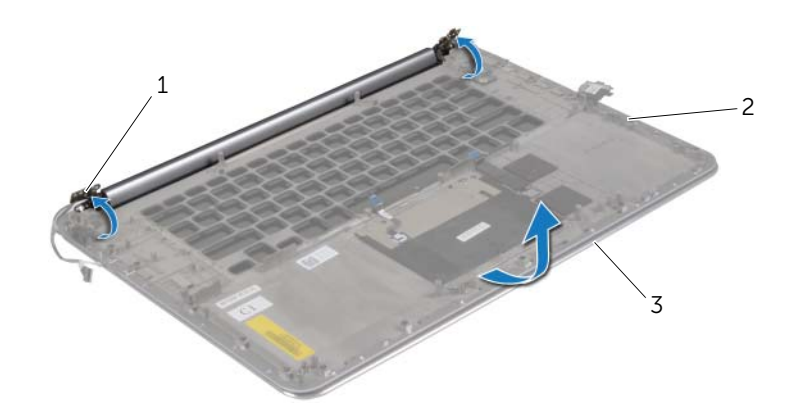

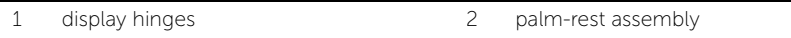

- 3 display assembly
- 4 Slide the palm-rest assembly away from the display assembly.

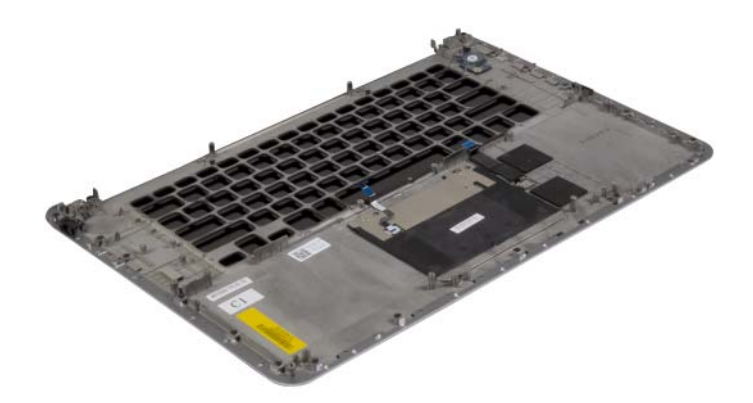

### <span id="page-61-0"></span>Replacing the Palm-Rest Assembly

 $\sqrt{N}$  WARNING: Before working inside your computer, read the safety information that shipped with your computer and follow the steps in ["Before Working Inside](#page-6-3)  [Your Computer" on page](#page-6-3) 7. After working inside your computer, follow the instructions in ["After Working Inside Your Computer" on page](#page-8-1) 9. For more safety best practices, see the Regulatory Compliance home page at dell.com/regulatory\_compliance.

#### <span id="page-61-1"></span>Procedure

<span id="page-61-2"></span>Follow [step](#page-57-4) 1 to [step](#page-57-5) 4 from ["Replacing the Display Assembly" on page](#page-57-3) 58.

- 1 Replace the keyboard. See ["Replacing the Keyboard" on page](#page-52-3) 53.
- 2 Replace the system board. See ["Replacing the System Board" on page](#page-47-3) 48.
- 3 Replace the memory modules. See ["Replacing the Memory Module\(s\)" on page](#page-42-3) 43.
- 4 Replace the I/O board. See ["Replacing the I/O Board" on page](#page-40-3) 41.
- 5 Replace the power-adapter port. See ["Replacing the Power-Adapter Port" on](#page-37-3)  [page](#page-37-3) 38.
- 6 Replace the thermal-cooling assembly. See "Replacing the Thermal-Cooling [Assembly" on page](#page-35-3) 36.
- 7 Replace the fans. See ["Replacing the Fans" on page](#page-33-3) 34.
- 8 Replace the mSATA card. See ["Replacing the mSATA Card" on page](#page-31-3) 32.
- 9 Replace the coin-cell battery. See ["Replacing the Coin-Cell Battery" on page](#page-28-3) 29.
- 10 Replace the wireless card. See ["Replacing the Wireless Card" on page](#page-26-3) 27.
- 11 Replace the speakers. See ["Replacing the Speakers" on page](#page-24-3) 25.
- 12 Replace the hard drive. See ["Replacing the Hard Drive" on page](#page-22-3) 23.
- 13 Replace the battery. See ["Replacing the Battery" on page](#page-16-3) 17.
- 14 Replace the base-cover assembly. See "Replacing the Base-Cover Assembly" on [page](#page-11-2) 12.

## <span id="page-62-0"></span>Flashing the BIOS

You may need to flash (update) the BIOS when an update is available or when you replace the system board. To flash the BIOS:

- 1 Turn on the computer.
- 2 Go to dell.com/support.
- 3 If you have your computer's Service Tag, type your computer's Service Tag and click Submit.

If you do not have your computer's Service Tag, click Detect Service Tag to allow automatic detection of the Service Tag.

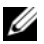

NOTE: If the Service Tag cannot be detected automatically, select your product under the product categories.

- 4 Click Drivers and Downloads.
- 5 In the Operating System drop-down, select the operating system installed on your computer.
- 6 Click BIOS.
- 7 Click Download File to download the latest version of the BIOS for your computer.
- 8 On the next page, select **Single-file download** and click **Continue**.
- 9 Save the file and once the download is complete, navigate to the folder where you saved the BIOS update file.
- 10 Double-click the BIOS update file icon and follow the instructions on the screen.